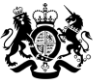

Department<br>for Environment Food & Rural Affairs

# <span id="page-0-1"></span><span id="page-0-0"></span>The Small Sites Metric (Statutory Biodiversity Metric)

## <span id="page-0-2"></span>User Guide

Date: February 2024

We are the Department for Environment, Food and Rural Affairs. We are responsible for improving and protecting the environment, growing the green economy, sustaining thriving rural communities and supporting our world-class food, farming and fishing industries.

We work closely with our 33 agencies and arm's length bodies on our ambition to make our air purer, our water cleaner, our land greener and our food more sustainable. Our mission is to restore and enhance the environment for the next generation, and to leave the environment in a better state than we found it.

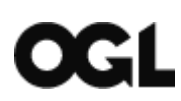

#### © Crown copyright 2024

This information is licensed under the Open Government Licence v3.0. To view this licence, visit [www.nationalarchives.gov.uk/doc/open-government-licence/](http://www.nationalarchives.gov.uk/doc/open-government-licence/)

This publication is available at [www.gov.uk/government/publications](http://www.gov.uk/government/publications) 

Any enquiries regarding this publication should be sent to us at [sm](mailto:sm-defra.netgain@defra.gov.uk)[defra.netgain@defra.gov.uk.](mailto:sm-defra.netgain@defra.gov.uk)

[www.gov.uk/defra](http://www.gov.uk/defra)

### **Contents**

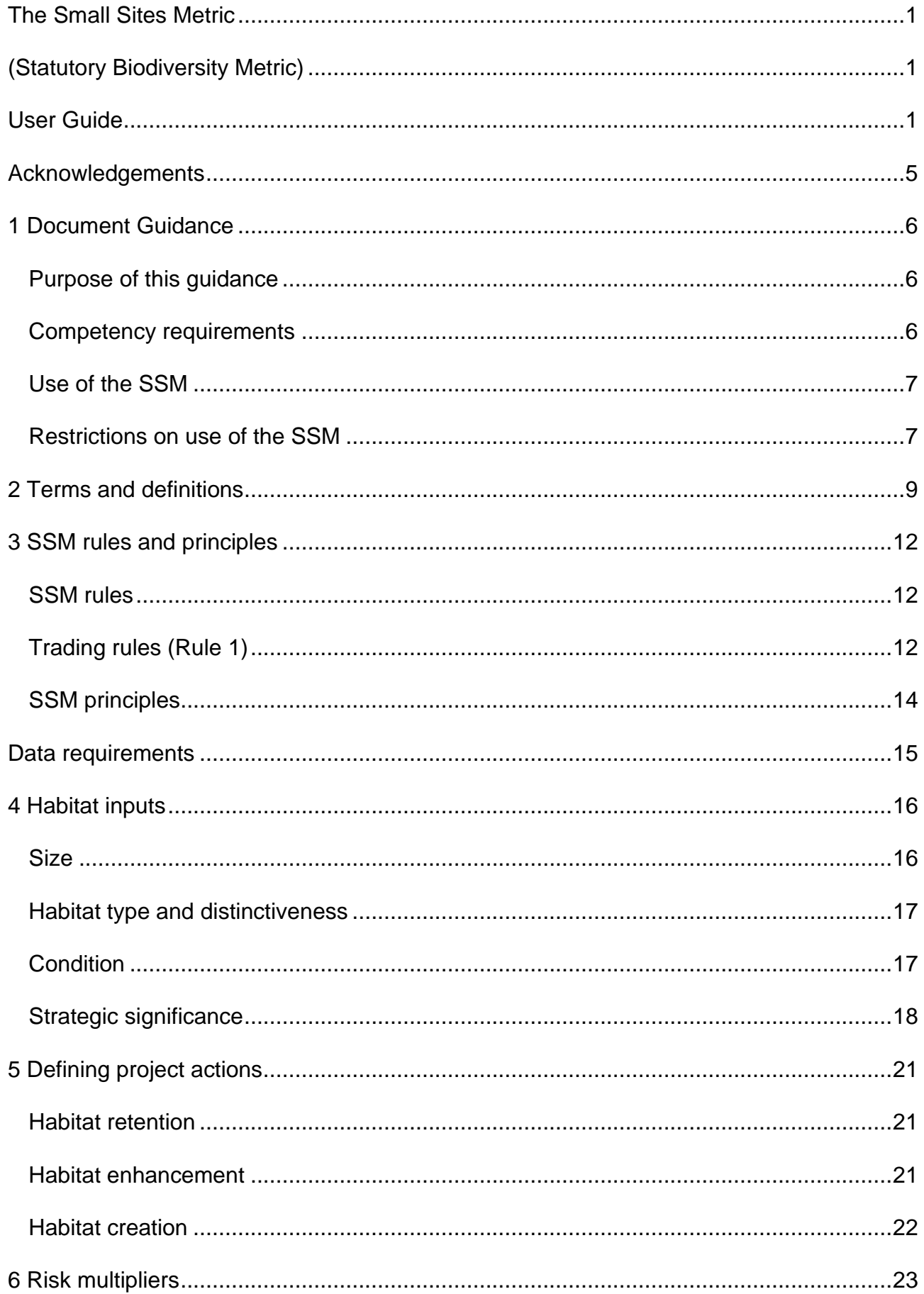

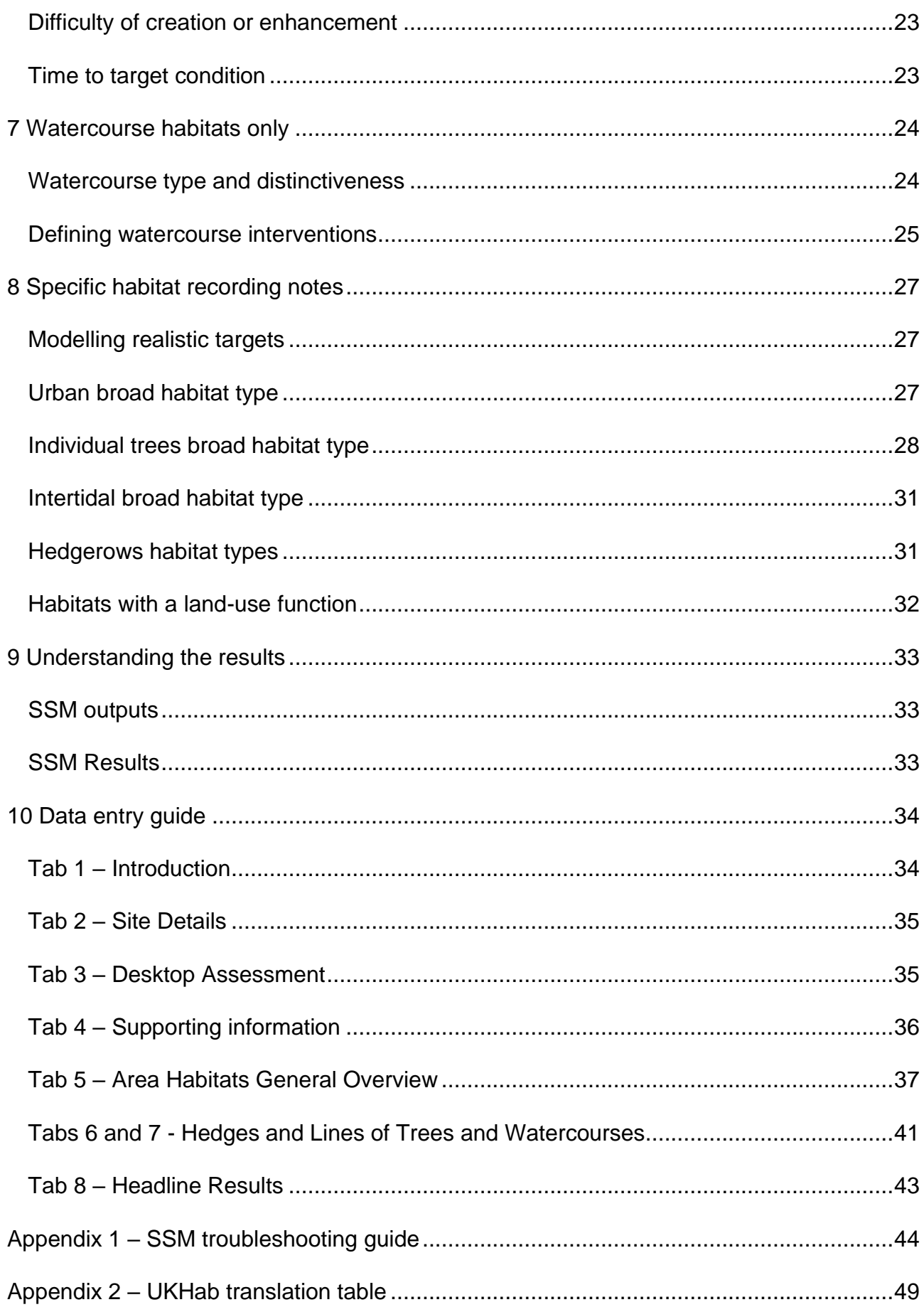

## <span id="page-4-0"></span>**Acknowledgements**

The Small Sites Metric builds on a series of previous versions of the biodiversity metric developed with input from Natural England, Environment Agency, and the Forestry Commission, including authors and contributors cited in previous versions.

All versions of the biodiversity metric build on the biodiversity loss/gain framework developed by Jo Treweek and Bill Butcher, incorporating habitat condition and a new concept of distinctiveness scores, which was subsequently adopted by Defra and Natural England for their biodiversity offset pilots and metric.

[Find out more about biodiversity offset pilots.](https://www.gov.uk/government/collections/biodiversity-offsetting) 

The UK Habitat Classification System is used under licence from UKHab Ltd.

No onward licence implied or provided and, where applicable, the same shall be out of scope of the OGL v3.0 (and subject to its own licencing terms).

[Find out more about UK habitat classification system and full licencing terms.](https://ukhab.org/EULA)

## <span id="page-5-0"></span>**1 Document Guidance**

## <span id="page-5-1"></span>**Purpose of this guidance**

This document provides guidance to support a competent person (user or reviewer) using the small sites metric calculation tool (hereafter referred to as the SSM).

This guidance has been developed to provide essential information on how to input the relevant data values into the SSM.

It is recommended this guidance is read in full before using the SSM.

## <span id="page-5-2"></span>**Competency requirements**

Principles and rules underpin the use of the SSM. The first principle is that the SSM assessment should be completed by a competent person.

A competent person has the knowledge and skills to perform specified tasks to complete and review SSM calculations. You obtain this through training, qualifications, experience, or a combination of them.

A competent person completing the SSM is known as the SSM 'user'.

Users of the SSM should be competent in identifying:

- habitats present on site (pre-development)
- management requirements for habitats to be created or enhanced within the landscape design (post-development)

Competency is aligned with the British Standard ['Process for designing and implementing](https://knowledge.bsigroup.com/products/process-for-designing-and-implementing-biodiversity-net-gain-specification/standard)  [biodiversity net gain: BS 8683:2021'](https://knowledge.bsigroup.com/products/process-for-designing-and-implementing-biodiversity-net-gain-specification/standard).

The developer is responsible for selecting the competent person for completing the SSM. The competent person does not need to be an ecologist for the SSM. The Local Planning Authority does not need to verify the competent person.

#### **Evidencing data**

Evidence for metric decisions should be provided and signposted within the 'User comments' column of the metric calculation tool.

## <span id="page-6-0"></span>**Use of the SSM**

The SSM is used to calculate biodiversity value for the purposes of biodiversity net gain for ['small sites'.](#page-6-1)

[Find out more about biodiversity net gain and if you need to use this tool.](https://www.gov.uk/government/collections/biodiversity-net-gain) 

You can use the SSM to calculate the biodiversity value of:

- existing habitats
- habitat enhancement
- habitat creation

The SSM can calculate different types of 'biodiversity units'. There are three types of biodiversity units, which are calculated in separate 'modules' of the metric. These are:

- area habitat units
- hedgerow units
- watercourse units

You can use the SSM throughout all stages of a project, from site selection to detailed design and delivery. The earlier you use it, the greater the opportunity to design your development for biodiversity and wider ecological benefits. Early and repeated use of the SSM can help to:

- assess or audit the biodiversity unit value of an area of land
- compare different biodiversity options for a site
- calculate and forecast biodiversity units and percentage change
- advise on design improvements
- advise on how the results can inform planning decisions
- re-run the calculation as plans develop and change

You should follow up to date [industry good practice principles](https://cieem.net/wp-content/uploads/2019/02/Biodiversity-Net-Gain-Principles.pdf) (CIRIA, CIEEM and IEMA) and BS 8683:2021 when using the metric.

## <span id="page-6-1"></span>**Restrictions on use of the SSM**

You can only use the SSM for 'small sites' - small sites are defined as not major developments under the [Town and Country Planning \(Development Management](https://www.legislation.gov.uk/uksi/2015/595/article/2)  [Procedure\) \(England\) Order 2015\)](https://www.legislation.gov.uk/uksi/2015/595/article/2). This means:

- residential development where the number of dwellings is between 1 and 9 on a site of an area 1 hectare or less, or if the number of dwellings is unknown, the site area is less than 0.5 hectares, or
- commercial development where floor space created is less than 1,000 square metres or total site area is less than 1 hectare, or
- development that is not the winning and working of minerals or the use of land for mineral-working deposits, or
- development that is not waste development

The statutory biodiversity metric calculation tool must be used for any development which meets the definition for major development.

It is not possible to use the SSM on all sites defined as 'small sites'. The following criteria also need to be met to use the SSM:

- where only the habitats available in the SSM are present on-site
	- o any site containing any additional habitats (including riparian zones where relevant) not included in the SSM must use the statutory biodiversity metric calculation tool
- where no priority habitats are present on-site
	- o some hedgerows and arable field margins are excluded from the above as these are medium distinctiveness habitats and are included in the SSM
- where no statutory protected sites or habitats are present
- where no European protected species are present

Even where the above criteria are met, the SSM does not have to be used. The statutory biodiversity metric calculation tool can always be used in its place.

If statutory protected sites or priority habitats are located within 500m of the development site boundary, you should consider whether you need to contact an ecologist and use the statutory biodiversity metric calculation tool. If the user chooses to continue to use the SSM, a section of the calculation tool must be filled in to reflect this and a warning flag will appear where this is the case.

Only one biodiversity metric tool (either the SSM or statutory biodiversity metric calculation tool) should be used for the on-site calculation of a development, not a combination of both. If habitat parcels need to be assessed within the statutory biodiversity metric calculation tool because of the criteria above or any other reasoning described in this document, the whole development should use the statutory biodiversity metric calculation tool.

The SSM does not have an off-site section. If your small site requires any off-site units, you can still use the SSM to calculate any on-site gains and you should submit this when required by the planning authority. Your biodiversity gain plan will need to summarise how you have met your BNG requirement, including details of the off-site habitat enhancements and the trading summaries.

You should send your completed SSM to the off-site provider you are buying units from. The off-site provider can then enter this in the statutory biodiversity metric calculation tool and complete the off-site tab to submit this when recording the allocation on the biodiversity gain sites register.

## <span id="page-8-0"></span>**2 Terms and definitions**

See table 1 for an explanation of the terms used within the SSM.

#### **Table 1 Explanation of SSM terms**

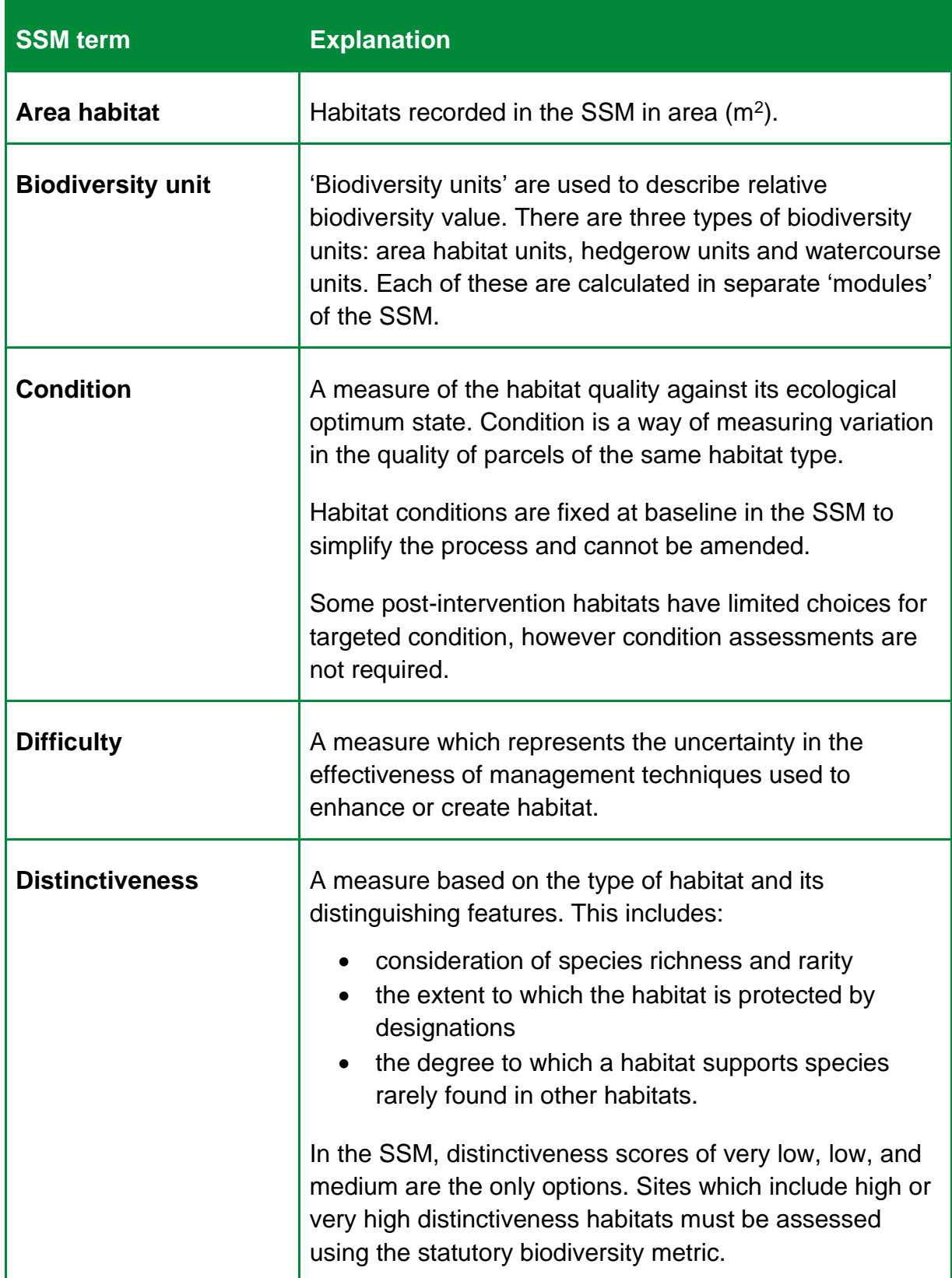

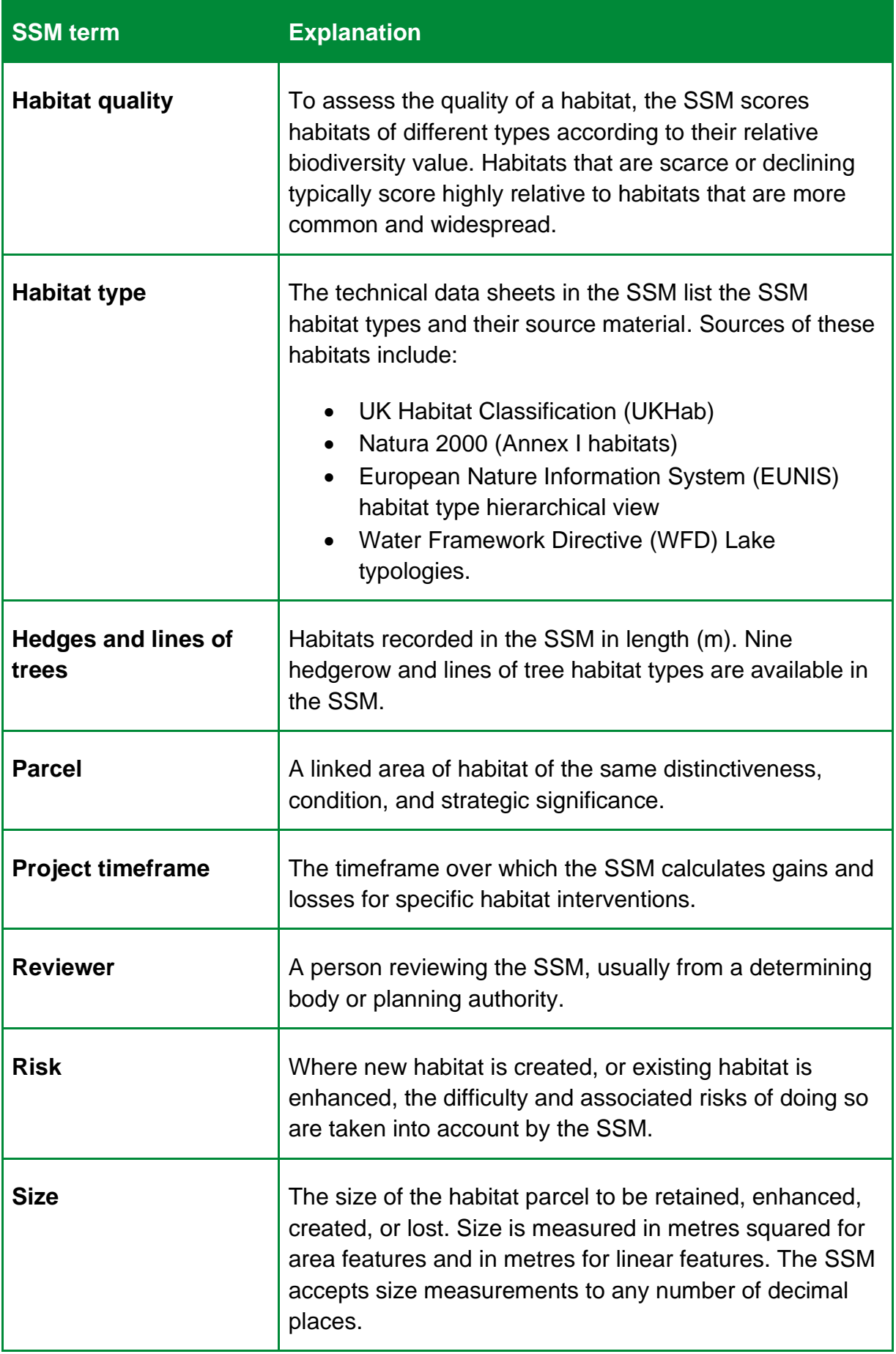

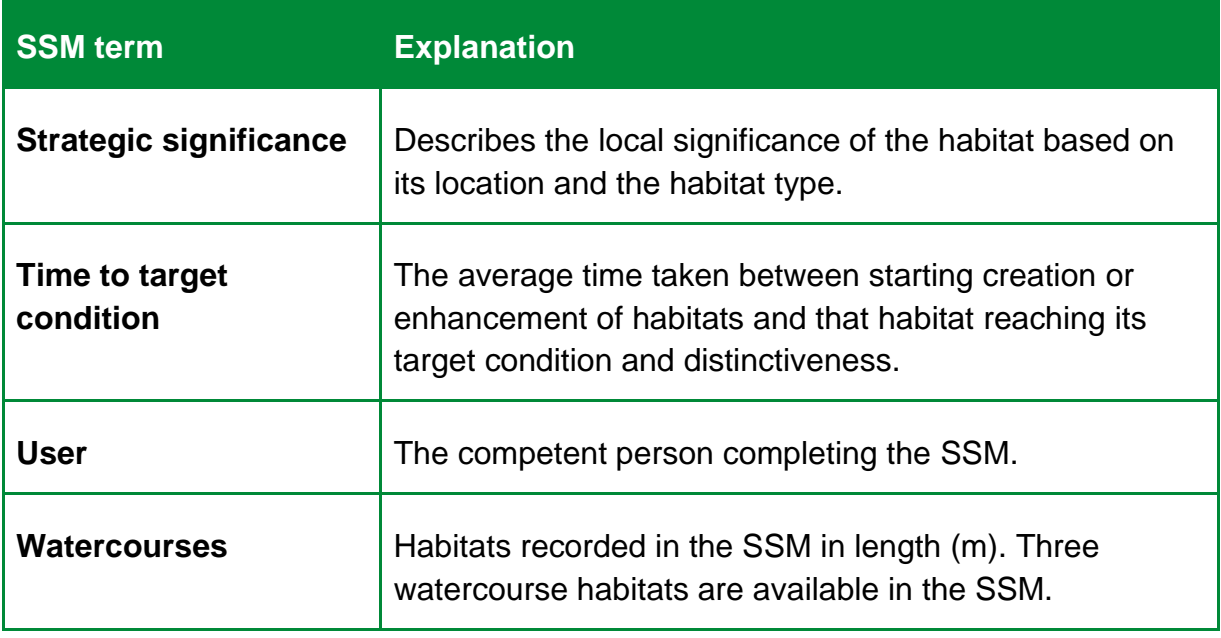

## <span id="page-11-0"></span>**3 SSM rules and principles**

## <span id="page-11-1"></span>**SSM rules**

You must follow the SSM rules set out in Table 2.

If you do not follow these, your project cannot claim biodiversity net gain.

#### **Table 2 SSM rules**

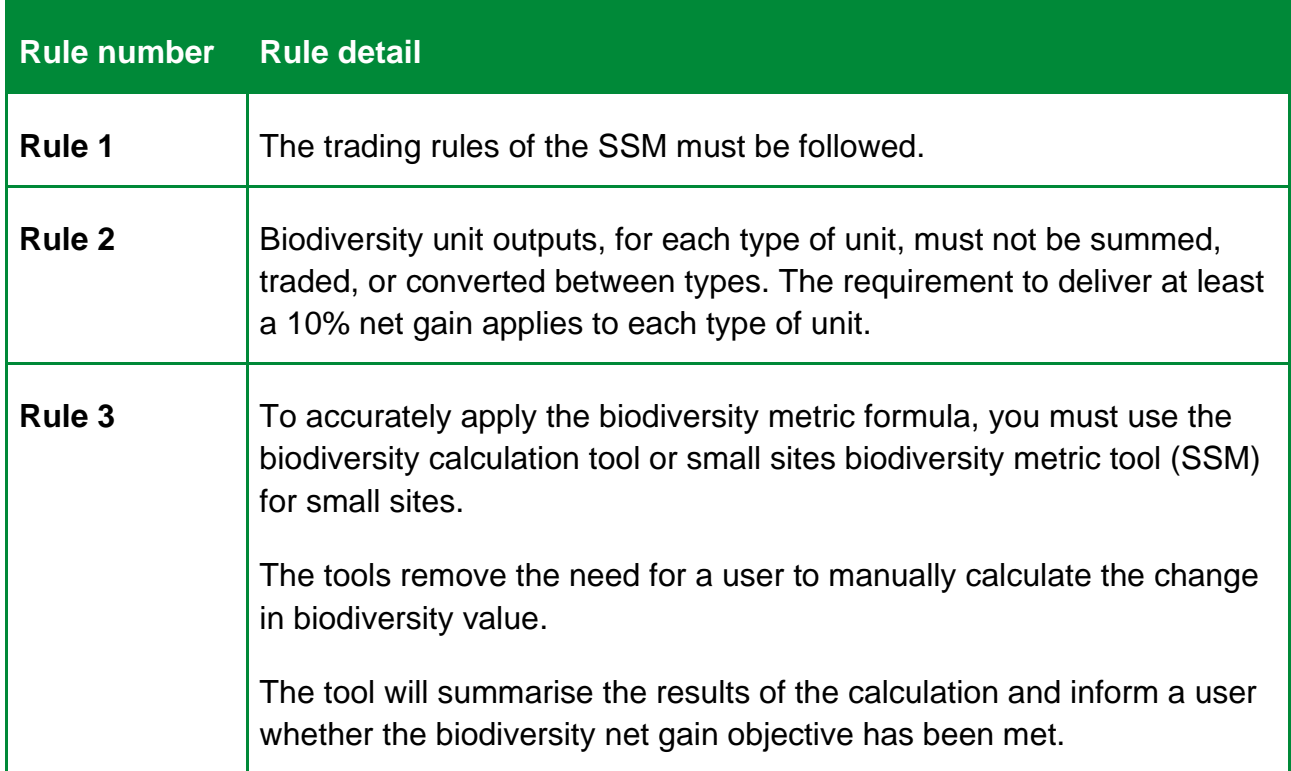

## <span id="page-11-2"></span>**Trading rules (Rule 1)**

The trading rules set minimum habitat creation and enhancement requirements to compensate for specific habitat losses, up to the point of no net loss. They are based on the habitat type and distinctiveness of the lost habitat.

You'll find information on how the biodiversity metric tool applies trading rules in table 3.

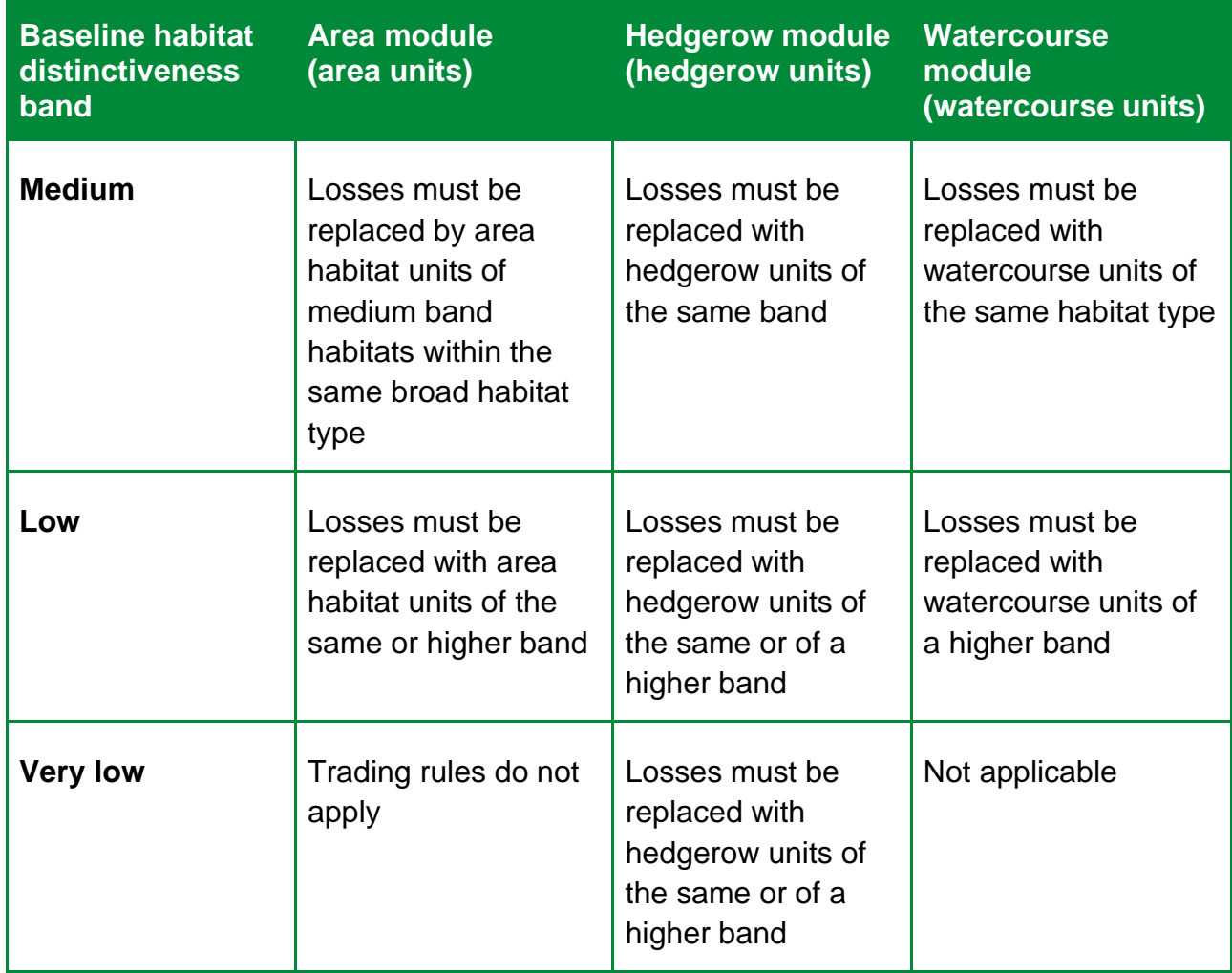

#### **Table 3 Trading rules (Rule 1) to compensate for losses**

The trading rules only apply to the point of no net loss. Once trading rules have been met, biodiversity net gain requirements can be met by the creation and enhancement of any habitat type, provided it is within the relevant module.

#### **Notes on watercourse unit trading**

Any enhancement or restoration of rivers or streams must be calculated using the statutory biodiversity metric tool. Creation of new culverts is not suitable compensation for the loss of any watercourse habitat.

Compensation for the loss of any watercourse units should be on a section of watercourse with similar habitat features. For example:

- impacts on canals cannot be offset on rivers
- impacts on ditches cannot be offset on canals or rivers

## <span id="page-13-0"></span>**SSM principles**

Use the SSM principles in Table 4 to inform the use of the metric.

#### **Table 4 SSM principles**

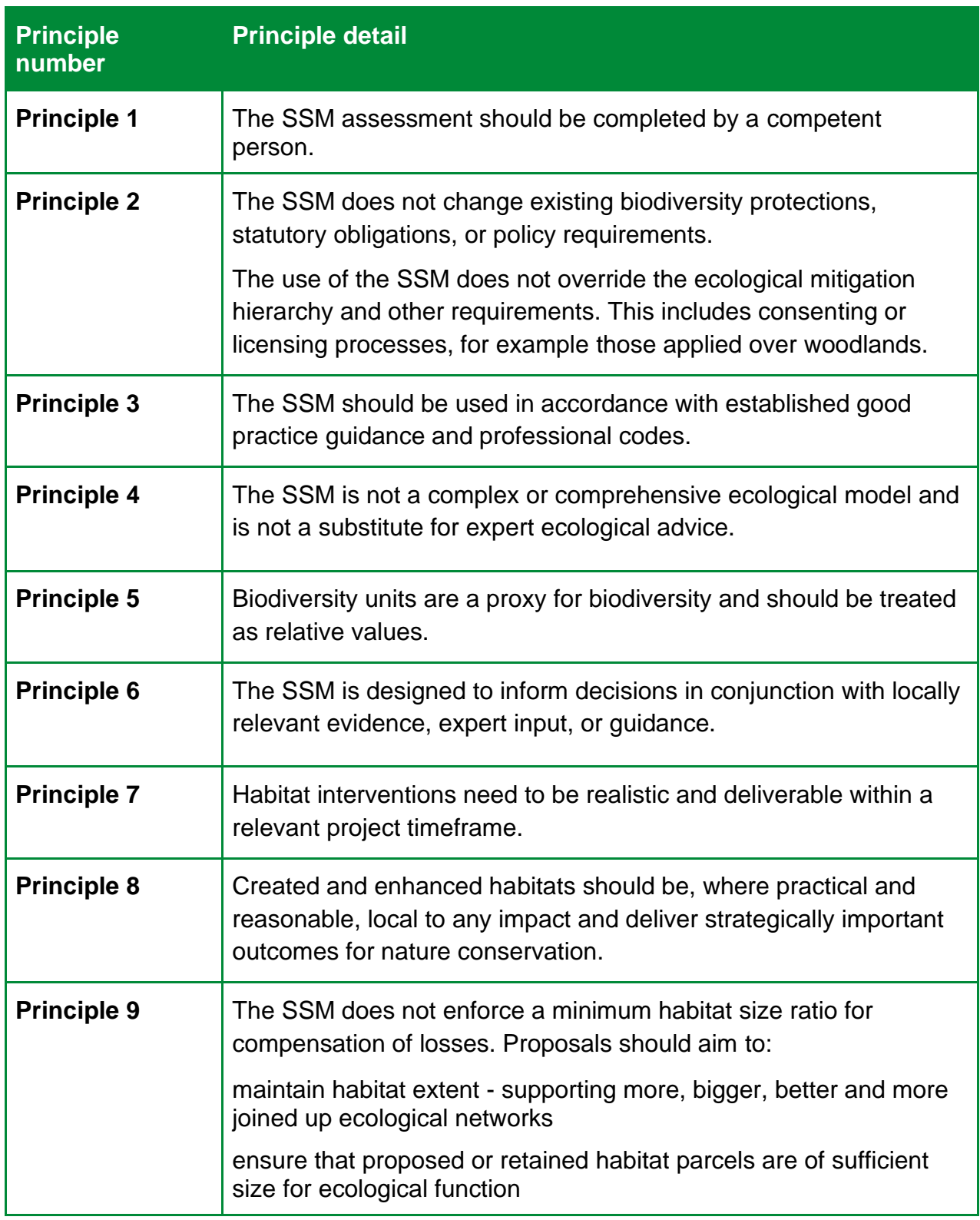

## <span id="page-14-0"></span>**Data requirements**

Data should be collected through desk studies and site visits by a competent person.

Any data should be supported by ecological good practice. You should provide ecological justification and evidence for data in the 'user comments' column of the SSM.

Table 5 identifies SSM data requirements. More information on how to collect and input data as part of an assessment are provided in the sections below.

**Table 5 Data inputs required for area, hedgerow, and watercourse biodiversity units** 

| <b>Calculation input</b>                 | <b>Area</b>                                                   | <b>Hedgerow</b>                                               | <b>Watercourses</b>                                           |  |
|------------------------------------------|---------------------------------------------------------------|---------------------------------------------------------------|---------------------------------------------------------------|--|
| <b>Habitat type</b>                      | Required                                                      | Required                                                      | Required                                                      |  |
| <b>Size</b>                              | Square metres                                                 | <b>Metres</b>                                                 | <b>Metres</b>                                                 |  |
| <b>Distinctiveness</b>                   | Automatically<br>assigned by SSM                              | Automatically<br>assigned by SSM                              | Automatically<br>assigned by SSM                              |  |
| <b>Condition and</b><br>target condition | Required for some<br>created and<br>enhanced habitats<br>only | Required for some<br>created and<br>enhanced habitats<br>only | Required for some<br>created and<br>enhanced habitats<br>only |  |
| <b>Strategic</b><br>significance         | Required                                                      | Required                                                      | Required                                                      |  |
| Area retained,<br>enhanced, or lost      | Required                                                      | Not required                                                  | Not required                                                  |  |
| Length retained,<br>enhanced, or lost    | Not required                                                  |                                                               | Required                                                      |  |

## <span id="page-15-0"></span>**4 Habitat inputs**

The SSM takes the size of a habitat and accounts for the three core quality components which contribute towards the calculation of biodiversity units, these are:

- distinctiveness
- condition
- strategic significance

All quality components require data values for both baseline and post development, in the SSM some of these are automatically applied.

## <span id="page-15-1"></span>**Size**

#### **Area module**

You should record all habitats measured in meters squared, such as grassland and woodland, within the area unit module of the SSM.

You should record areas of intertidal habitats which are above water at low tide and under water at high tide.

The SSM tool sums the baseline, created and enhanced habitat areas, and includes a cross-check to ensure that the area of habitats present post-intervention match the area present at baseline.

You should explain any difference between site area, baseline habitat area and postdevelopment habitat area in the user comments sections of the SSM.

For individual trees, the SSM contains a ['tree helper'](#page-30-0) which generates an area value based on the tree's diameter at breast height.

#### **Hedgerow module**

You should record hedgerows and lines of trees in metres. You should:

- use the centre line measurement along the length of the feature
- use OS maps where possible
- record hedgerows bounding green lanes as two separate lengths
- record double hedgerows as two separate lengths

When accounting for the area adjacent to hedgerows you should:

- map the area of habitat to the centre line of the hedgerow.
- not subtract hedgerow footprint or canopy cover from any area habitat

• not record the loss of area habitat where hedgerows are planted

#### **Watercourses**

You should record watercourses in metres. You should use the centre line measurement along the length of the feature, using OS maps where possible.

## <span id="page-16-0"></span>**Habitat type and distinctiveness**

Distinctiveness is a measure based on a habitat's type and its distinguishing features.

The SSM automatically assigns a distinctiveness category based on habitat type.

Table 6 identifies metric distinctiveness categories and scores in the SSM.

#### **Table 6 SSM distinctiveness categories and scores**

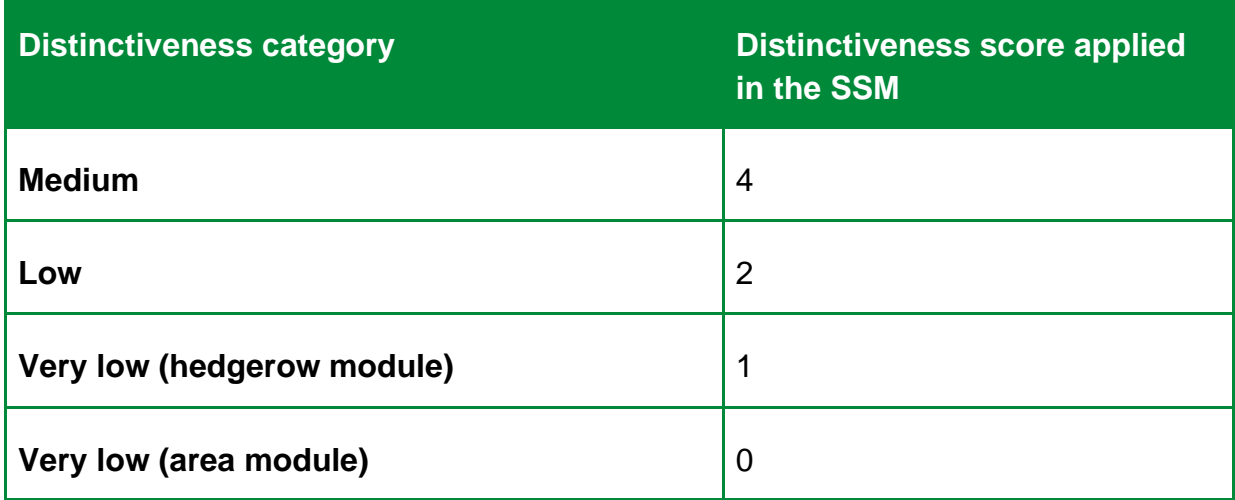

## <span id="page-16-1"></span>**Condition**

Habitat condition is a measure of the state of a habitat and is used to measure variation between parcels of the same habitat type.

When using the SSM, condition assessments do not need to be undertaken as condition is automatically assigned by the SSM at the baseline stage.

Some habitats allow the user to assign the condition post-intervention from a set number of options. As a default, the lowest available condition should be chosen, unless evidence can be provided as to how the higher condition will be achieved. A summary of this evidence should be provided in the user comments column.

Table 7 outlines SSM condition categories and scores.

#### **Table 7 SSM condition categories and scores**

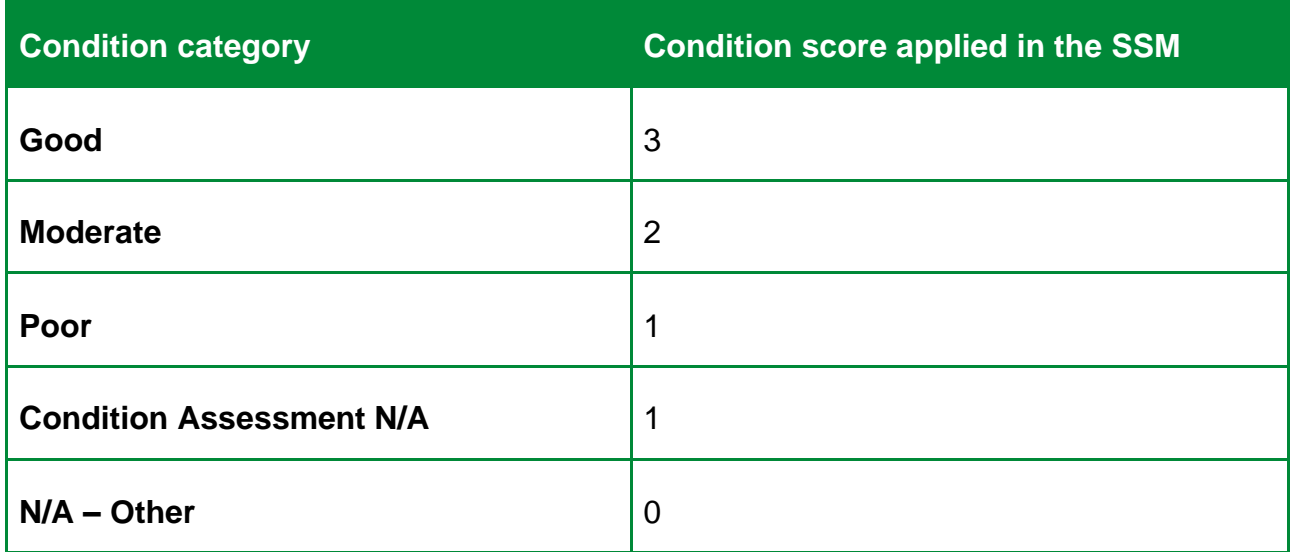

## <span id="page-17-0"></span>**Strategic significance**

Strategic significance is the local significance of the habitat based on its location and habitat type.

**Where a Local Nature Recovery Strategy (LNRS) has been published**, you should use the relevant published LNRS, and the descriptions set out in table 8 to assign strategic significance.

#### [Find out more about Local Nature Recovery Strategies](https://www.gov.uk/government/publications/local-nature-recovery-strategies-areas-and-responsible-authorities/local-nature-recovery-strategies-responsible-authorities)

You should assess each individual habitat parcel, both at baseline and at postintervention, for on-site and off-site. You should split habitat parcels where they are intersected by:

- a boundary between two areas of different strategic significance
- a planning authority boundary

If an LNRS has not yet been published, a relevant planning authority should specify alternative documents for assigning strategic significance whilst an LNRS is put in place. Examples include:

- Draft Local Nature Recovery Strategies
- Local Plans and Neighbourhood Plans
- Local Planning Authority [Local Ecological Networks](https://www.gov.uk/guidance/natural-environment)
- Tree Strategies
- Area of Outstanding Natural Beauty Management Plans
- Biodiversity Action Plans
- Species and protected sites conservation strategies
- Woodland strategies
- Green Infrastructure Strategies
- River Basin Management Plans
- Catchment Plans and Catchment Planning Systems
- [Shoreline management plans](https://www.gov.uk/government/publications/shoreline-management-plans-smps#full-publication-update-history)
- Estuary Strategies

**Where an LNRS has not yet been published**, you should use the specified alternative documents, and the descriptions set out in table 9 to assign strategic significance.

When there are no alternative suitable documents for assigning high strategic significance, medium strategic significance can be assigned when the criteria in table 9 are met.

Any habitat or location not listed in the documentation outlined above and available in the SSM should be considered to be of low strategic significance.

#### **Table 8 Biodiversity metric strategic significance categories where an LNRS has been published**

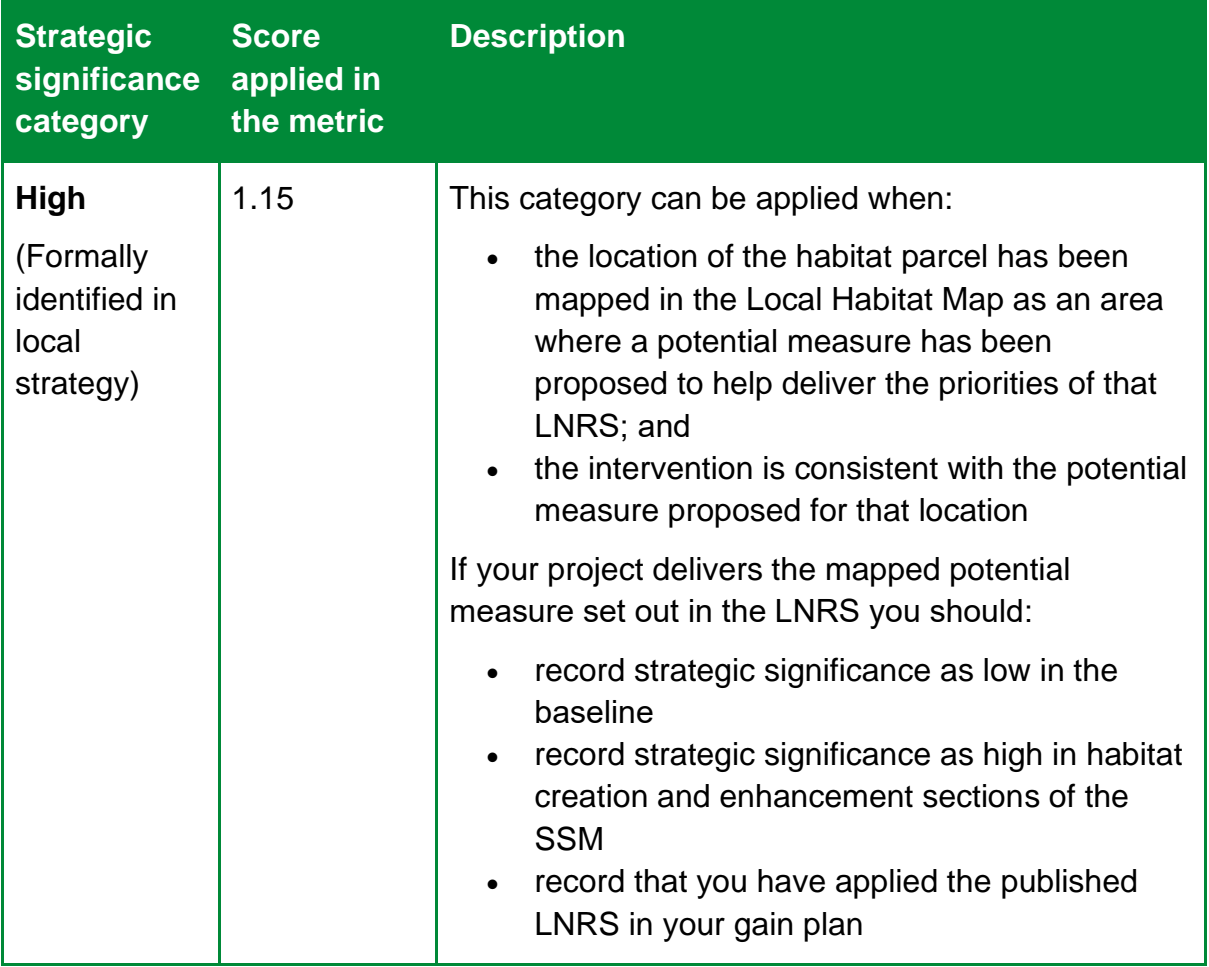

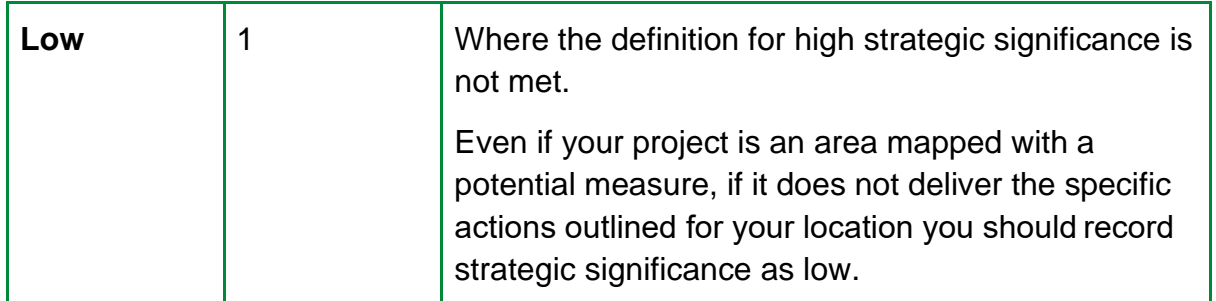

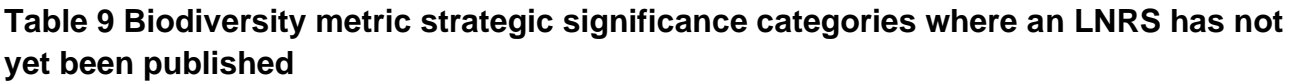

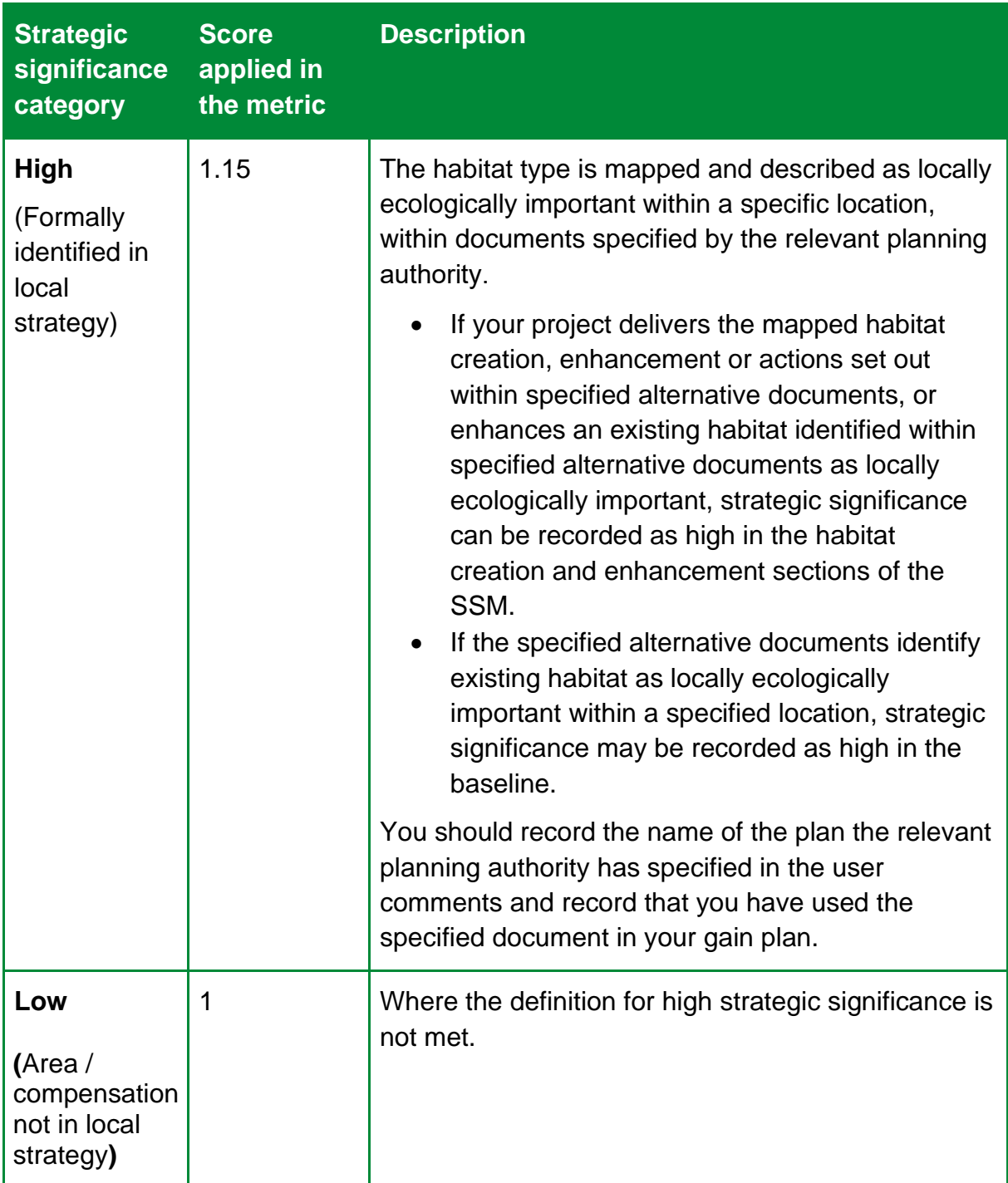

## <span id="page-20-0"></span>**5 Defining project actions**

Project actions can be assessed as one of three interventions, these are:

- habitat retention
- habitat enhancement
- habitat creation

The SSM only allows for the creation or enhancement of very low, low, and medium distinctiveness habitats. If you want to create or enhance to habitats of higher distinctiveness bands to provide biodiversity units post intervention, the statutory biodiversity metric must instead be used.

### <span id="page-20-1"></span>**Habitat retention**

Habitat should be recorded as retained when:

- there is no loss of habitat
- there is no change to baseline condition
- there is no action to enhance the habitat

If a habitat is retained, the baseline biodiversity units are carried over to the post development score.

If intervention steps must be taken to maintain the baseline condition of a habitat parcel, details of these should be provided in the user comments box.

### <span id="page-20-2"></span>**Habitat enhancement**

Habitat enhancement is where the baseline habitat is retained and there is:

- an improvement in condition compared to the baseline state
- a change to a higher distinctiveness habitat within the same broad habitat group compared to the baseline state

Within the SSM, only certain habitats can be enhanced. Condition must stay the same or improve, including when enhancing to a higher distinctiveness habitat.

The technical data sheets in the SSM sets out habitats which can be enhanced, and the habitats they can be enhanced to within the SSM. If a habitat that is targeted for enhancement to is not included within the SSM, the statutory biodiversity metric should be used.

When entering an enhancement into the SSM, users should ensure they have the expertise available to achieve the desired intervention within the required timescales.

## <span id="page-21-0"></span>**Habitat creation**

Habitat creation is where one habitat type is replaced by another habitat type and includes:

- a loss of baseline habitat that is replaced with another
- a change in broad habitat type such as a change from grassland to woodland

Within the SSM, only certain habitats can be created. These are listed in the technical data sheets in the SSM. If a habitat proposed for creation is not included within the SSM, the statutory biodiversity metric should be used.

For some habitats, there are multiple target condition options that can be selected from for created habitats. You should select the most appropriate category based on the proposed design. If you are not able to make this decision, the lowest available condition should be used or specialist advice from an ecologist should be sought.

You should use habitat creation if the works do not clearly fall within the definitions for habitat enhancement or retention.

When entering habitat creation into the SSM, users should ensure they have the expertise available to achieve the desired intervention within the required timescales.

## <span id="page-22-0"></span>**6 Risk multipliers**

The SSM applies two risk multipliers to post-development enhancement and creation interventions:

- difficulty of creation or enhancement
- temporal risk

## <span id="page-22-1"></span>**Difficulty of creation or enhancement**

The creation and enhancement multipliers represent the uncertainty in the effectiveness of techniques to create or enhance habitats. The SSM automatically assigns the delivery risk and score for each habitat, based on its habitat intervention category (creation or enhancement).

Despite this partial accounting for risk in the SSM, your proposals must still be based on sound ecological judgement and should consider the ecological context of the change.

## <span id="page-22-2"></span>**Time to target condition**

The time to target condition (temporal risk) multiplier represents the average time lag between the start of habitat creation or enhancement works and the target outcome. This is known as 'time to target condition'.

Time to target condition is measured in years. The temporal risk multiplier is automatically applied by the SSM and changes depending on data input.

#### **Advanced or delayed action**

Advanced or delayed creation cannot be entered into the SSM. Where you have justification and evidence for using these functions, the statutory biodiversity metric should be used.

#### **Accounting for temporary losses**

You do not need to record a habitat as lost where there are temporary impacts to a habitat and the area can be restored to both:

- baseline habitat type within two years of the initial impact; and
- baseline condition within two years of the initial impact

In these cases, you can enter a habitat into the SSM as retained.

Accounting for temporary losses cannot be used where policies or permissions require that a specific baseline is applied.

## <span id="page-23-0"></span>**7 Watercourse habitats only**

The following sections detail specific assessment methodologies for watercourses.

### <span id="page-23-1"></span>**Watercourse type and distinctiveness**

You should assign watercourse type using the definitions provided in table 10.

#### **Table 10 Watercourse distinctiveness categories**

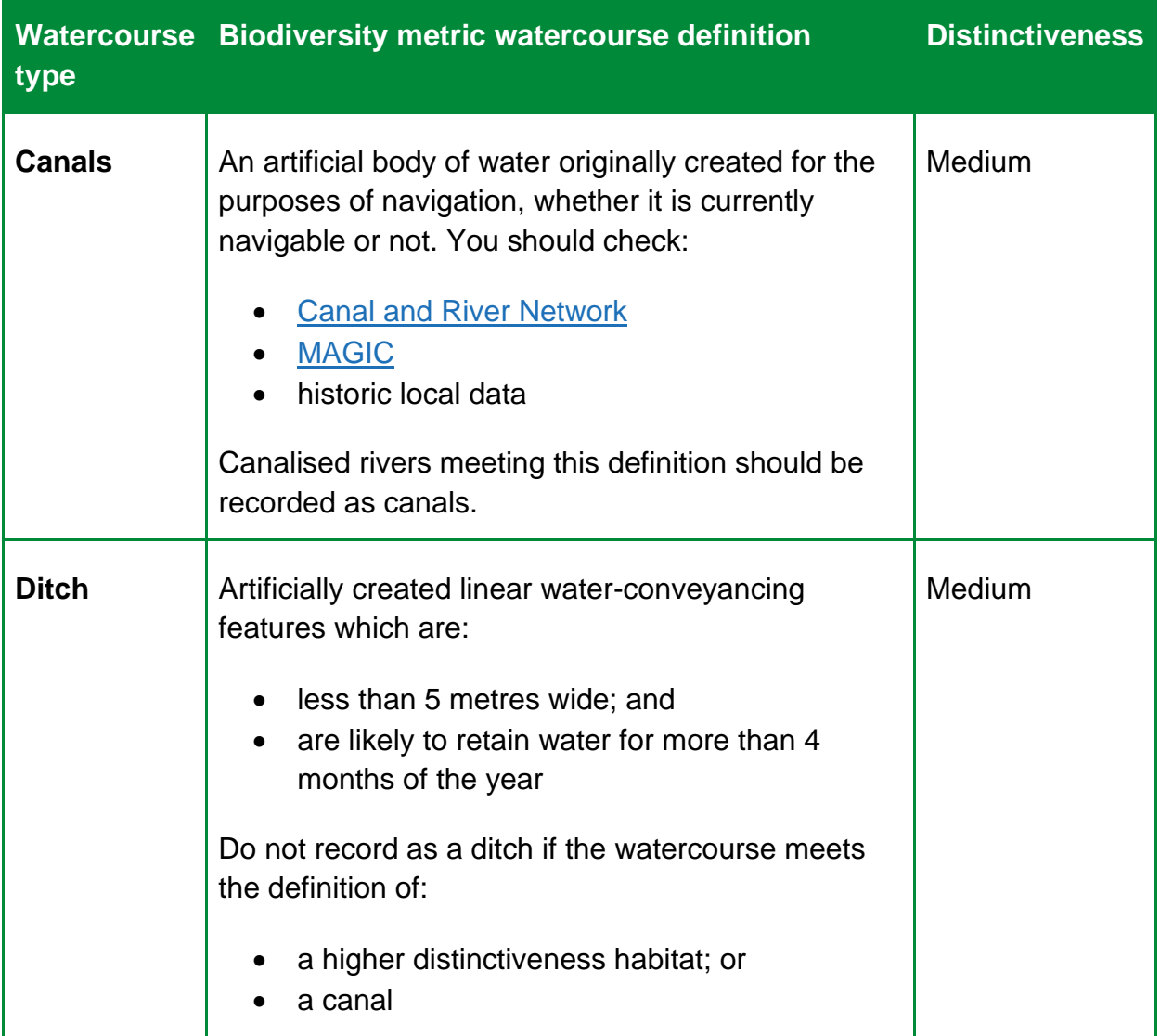

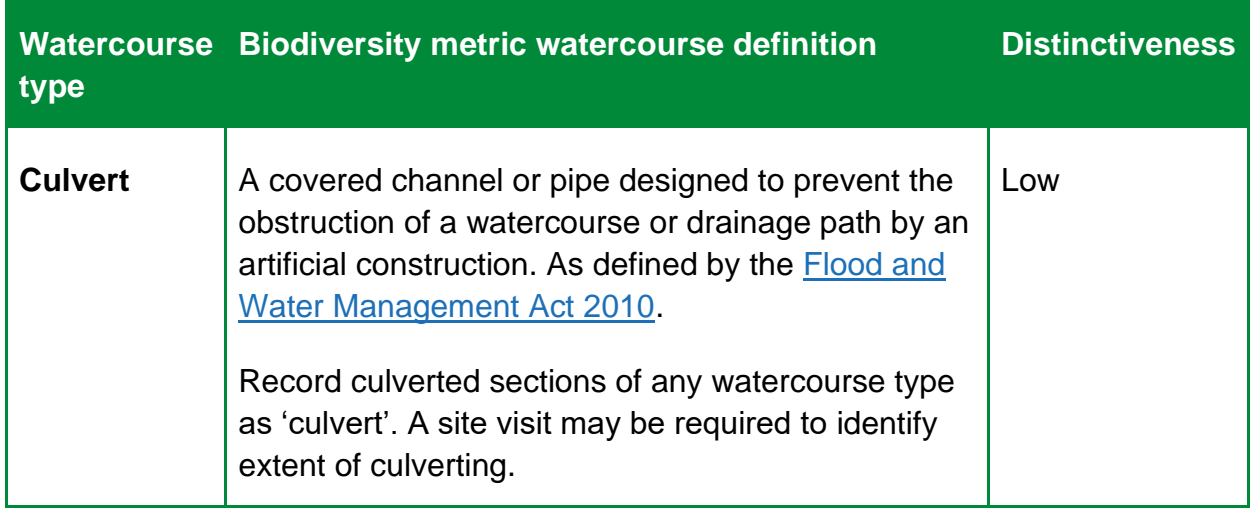

#### **Recording ditches associated with hedgerows**

Ditches associated with hedgerows may or may not hold water for part of the year. To record a ditch associated with hedgerows it should:

- not meet the definition of a ditch within the watercourse module
- be a linear depression running adjacent to a hedgerow or line of trees

If a ditch adjacent to a hedgerow meets the definition of a ditch within the watercourse module, record that ditch in the watercourse module and do not record it as associated with a hedgerow.

## <span id="page-24-0"></span>**Defining watercourse interventions**

Use the definitions and descriptions in the sections below to determine if retention, creation, or enhancement is applicable to the scheme, and whether to record loss at baseline.

You should consider how the intervention impacts the natural function of the watercourse when deciding which intervention to choose.

#### **Watercourse retention**

Watercourse retention is where there are no interventions on the watercourse or riparian zone.

#### **Watercourse enhancement**

A watercourse is enhanced where the project interventions promote natural function, processes, and the development of natural habitats. An example would include removing a culvert from a watercourse.

The SSM only allows watercourses to be enhanced where there will be no encroachment on the watercourse or riparian zone post-intervention. Where encroachment is expected, the statutory biodiversity metric must be used.

#### **Watercourse creation**

If your watercourse interventions do not promote natural functions and processes, or the development of natural habitats, then this is creation.

Record decreases in the baseline condition, length, or distinctiveness of watercourses as a loss of the impacted watercourse section.

Creation can also be the installation of a new length of canal or ditch where there is no applicable baseline loss.

## <span id="page-26-0"></span>**8 Specific habitat recording notes**

## <span id="page-26-1"></span>**Modelling realistic targets**

You should follow the SSM rules and principles when projecting target habitat type and target condition.

For example, you should prioritise habitats prescribed in local plans for retention, creation, and enhancement.

#### **Setting appropriate target outcomes**

You should provide evidence that project targets are achievable and viable within the project time frame. Any evidence should be supported by ecological good practice.

If the time for a habitat to reach target condition exceeds the project timeframe, then either you, the relevant planning authority or responsible body should consider whether:

- more achievable outcomes would be more appropriate
- a longer project timeframe or agreement is required, for example, where like-for-like replacement of a high distinctiveness habitat is required.

#### **Landscape plans**

You can geo-spatially link habitat parcels recorded in the SSM. Record them against landscape and planting plans, so that the size and location of post-development habitats parcels may be fully understood.

#### **Limiting factors**

You should incorporate any limiting factors into your assessment of target habitat type and condition, examples include:

- habitat size and fragmentation
- environmental limits to condition and distinctiveness
- any future use of the area which may degrade habitat type and condition

## <span id="page-26-2"></span>**Urban broad habitat type**

#### **Recording residential development**

You should use detailed landscaping plans where available.

Where detailed plans are not available, you should use a default 70:30 ratio of 'urban – developed land; sealed surface' to 'urban – vegetated garden' when assessing habitats within areas outlined for housing. This ratio:

- does not account for access roads and public open spaces
- may be adjusted for particularly high-density or low-density developments

If adjustments are made you should provide justification in the user comments.

#### **Calculating area of green roofs**

Green roofs are found on top of buildings. You should:

- subtract the area of green roof from the building footprint
- record any other overlapping habitats

#### **Calculating area of green walls**

Areas of green walls generate biodiversity units. You should:

- record vegetated areas of green walls only
- use the area of projected growth for created green walls

As green walls are calculated by their vertical area, this habitat type does not contribute towards the total site area.

## <span id="page-27-0"></span>**Individual trees broad habitat type**

#### **When to record individual trees**

Individual trees are classed as 'urban' or 'rural'. You should consider the degree of 'urbanisation' of habitats around the tree and assign the best fit for the location.

Use the broad habitat type 'Individual trees' to record:

- individual rural trees
- individual urban trees
- lines, blocks or groups of trees found within and around the perimeter of urban land

If ancient and veteran trees are present, you must use the main metric to be able to record these as irreplaceable habitat.

Do not otherwise record individual trees if they occur within a habitat type characterised by the presence of trees, unless specified within the section on 'recording individual trees at baseline', which covers:

- trees within private gardens
- removal of trees within hedgerows
- removal of trees within rural lines of trees

#### **Recording individual trees at baseline**

The biodiversity metric uses set values to represent the area of individual trees depending on their diameter at breast height.

This value is a representation of canopy biomass, and is based on the root protection area formula, derived from [BS 5837:2012.](https://knowledge.bsigroup.com/products/trees-in-relation-to-design-demolition-and-construction-recommendations/standard)

Table 11 sets out class sizes of trees and their area equivalent.

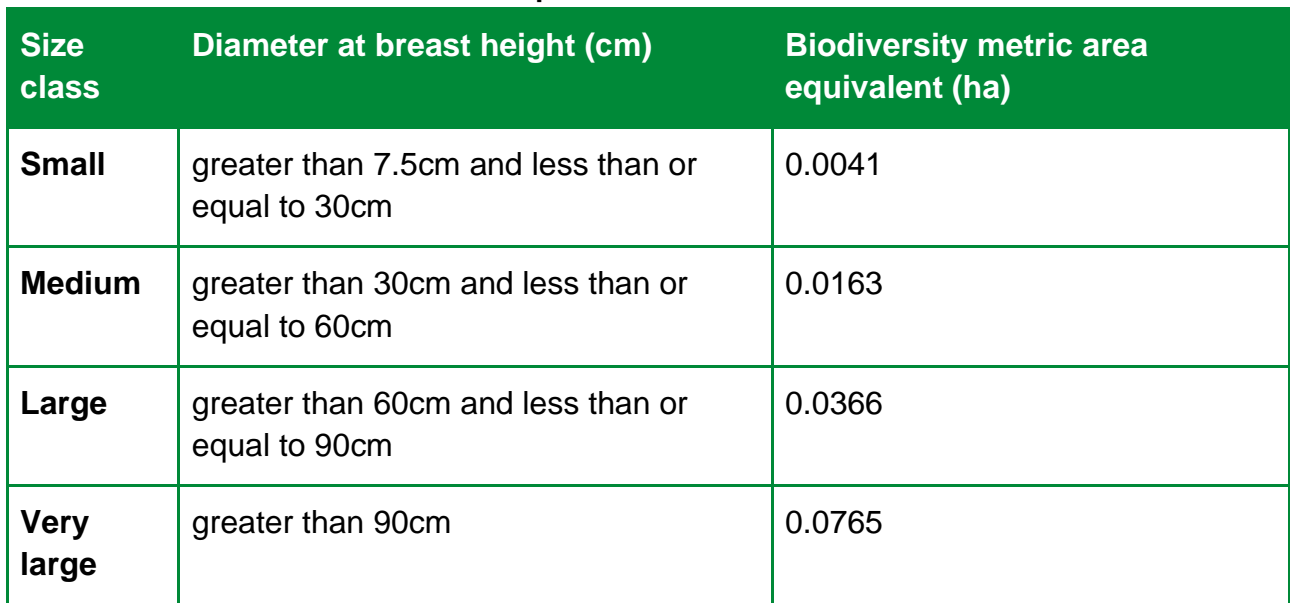

#### **Table 11 Tree size classes and area equivalents**

An illustration of the tree area calculator, which is included within the SSM tool, is shown in figure 1.

| 1d. - Tree area calculator               |                                          |                                                          |                                                 |  |  |  |  |  |  |
|------------------------------------------|------------------------------------------|----------------------------------------------------------|-------------------------------------------------|--|--|--|--|--|--|
| Tree size<br>(Diameter at breast height) | A. Total number of trees pre development | <b>B. Number of trees retained (but not</b><br>enhanced) | C. Number of new trees planted post development |  |  |  |  |  |  |
| $Small$ -DBH $\leq$ 30cm                 |                                          |                                                          |                                                 |  |  |  |  |  |  |
| Medium - DBH > 30 to ≤ 60cm              |                                          |                                                          |                                                 |  |  |  |  |  |  |
| Large - DBH > 60 to ≤ 90cm               |                                          |                                                          |                                                 |  |  |  |  |  |  |
| Very Large - DBH > 90cm                  |                                          |                                                          |                                                 |  |  |  |  |  |  |
| <b>Total</b>                             | n.                                       | $\bf{0}$                                                 | $\bf{0}$                                        |  |  |  |  |  |  |

**Figure 1 The tree area calculator within the SSM**

You should:

- record the habitat underneath the tree canopy separately
- record the condition state of each individual tree
- use the DBH of the largest stem for multi-stemmed trees
- count each individual tree (greater than 7.5cm) within an urban line, group or block of trees

Once you have entered your data into the SSM, note in the user comments how many trees contribute towards the total area.

You should not:

- reduce any area generated by the tree area calculator
- deduct the area of individual trees from other habitats recorded underneath the tree canopy

There are additional circumstances when you should report individual trees as part of your baseline, these are outlined below.

#### **Recording baseline trees within private gardens**

• record all medium, large and very large trees within private gardens as individual trees

#### **Recording baseline trees within hedgerows and lines of trees**

- if any medium, large or very large trees within a hedgerow or 'rural' line of trees are being removed, record these in the area baseline as individual trees
- the removal of trees may influence the linear value of hedgerows and 'rural' lines of trees within the hedgerow module

#### **Recording planted individual trees at post-development**

#### **Using the tree area calculator**

Use the tree area calculator to calculate the area for planted trees. You should:

- record the count of planted individual trees
- enter the count into the tree helper to determine area

You should not:

- count newly planted trees sited within private gardens
- count trees planted as part of hedgerow creation or enhancement
- adjust the area generated by the tree area calculator

#### **Post-development size classes**

When planting trees post-development size class is determined by the size of the tree at site-planting. When using the tree helper:

- record newly planted individual trees as 'small', unless 'medium' size or above at the time of site-planting
- record trees planted with a DBH less than 7.5cm as 'small'

You should not:

- record natural size increases of retained trees within post-development sheets
- record natural size increases of planted trees within post-development sheets

## <span id="page-30-0"></span>**Intertidal broad habitat type**

#### **Calculating area of artificial hard structures and integrated greening of grey infrastructure (IGGI)**

Areas of artificial hard structures and IGGI generate biodiversity units. To record these in the biodiversity metric you:

- should record all artificial hard structures and IGGI at baseline and post intervention, (including any vegetated sea walls)
- may record artificial hard structures and IGGI as the surface area (as a plane) of intertidal habitat between mean low water and mean high water

Artificial hard structures and IGGI do not contribute towards total site area cross checks in the SSM tool. To account for area discrepancies, you should record the footprint of artificial hard structures (including those with IGGI) as developed land sealed surface. This does not generate biodiversity units.

## <span id="page-30-1"></span>**Hedgerows habitat types**

#### **Overgrown non-native and ornamental hedges**

Do not record overgrown non-native and ornamental hedges as lines of trees.

#### **Natural succession**

Where natural succession results in scrub growing directly adjacent to established hedgerows, meaning the hedgerow becomes less defined, you should:

- record the baseline hedgerow as retained
- show the hedgerow as retained in any post-development mapping

• record habitat changes adjacent to the hedgerow within the post-development sheet of the area habitat module

## <span id="page-31-0"></span>**Habitats with a land-use function**

A habitat parcel might contain areas which meet the definition of multiple habitat types, sometimes of different distinctiveness scores. For example, arable margins may meet the definition of a higher quality habitat, or an allotment might contain an area of traditional orchard within its boundary. Examples of where this may occur include:

- cropland arable field margins
- lakes reservoirs
- urban allotments
- urban vegetated garden
- urban cemeteries and churchyards
- urban sustainable drainage system

When assessing these habitat types, ensure that habitat types are mapped as individual habitat parcels to avoid under-recording biodiversity. For example, the SSM habitat type 'urban – actively worked sand pit quarry or open cast mine' relates to non-vegetated working areas only.

## <span id="page-32-0"></span>**9 Understanding the results**

## <span id="page-32-1"></span>**SSM outputs**

The SSM compares the relative biodiversity value of a site pre-intervention and postintervention. The quality and reliability of outputs will depend on the quality of the inputs.

The SSM uses habitat as a proxy to describe biodiversity. These habitats are converted into measurable 'biodiversity units'.

You must submit a completed Small Sites Metric (Statutory Biodiversity Metric) Calculation to evidence BNG.

## <span id="page-32-2"></span>**SSM Results**

The results show the change in biodiversity value for the area habitats, hedges and lines of trees, and watercourses separately.

The results are set out to show the:

- change in area or length of the habitat
- change in units for each habitat type
- percentage change in units for each different habitat module

If a percentage change is not being provided, this may be because there are no habitats of value on-site before the development, and a percentage change cannot be calculated from zero.

If your results do not show the gain percentage required, further work to avoid impacts, enhance additional habitats or create new areas of habitat will be needed to deliver a net gain.

The additional actions required will need to be targeted to the habitats that do not show the required gain. For example, creating a greater length of hedgerow where the hedgerow percentage increase in units is not at the required level.

The units required to deliver gains will be identified within the 'headline results' tabs. If additional avoidance, creation, or enhancement is required that cannot be met on-site, you should seek off-site units from off-site providers, or as a last resort, statutory credits.

## <span id="page-33-0"></span>**10 Data entry guide**

## <span id="page-33-1"></span>**Tab 1 – Introduction**

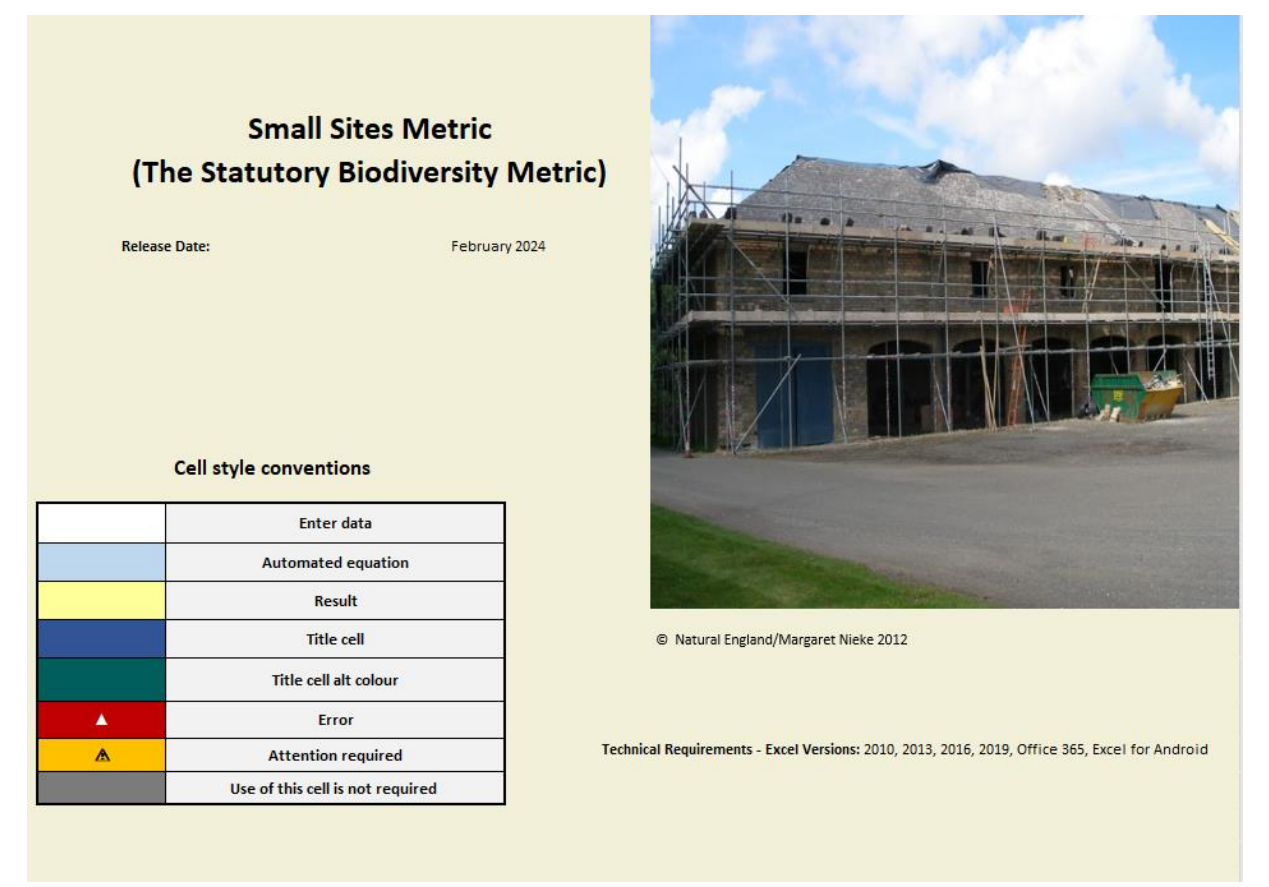

Open the SSM on any device with Excel software installed. Any Excel version after and including 2010 can be used.

## <span id="page-34-0"></span>**Tab 2 – Site Details**

This is the Site Details tab. Input details of your project into the corresponding white cells (Cells 1-9).

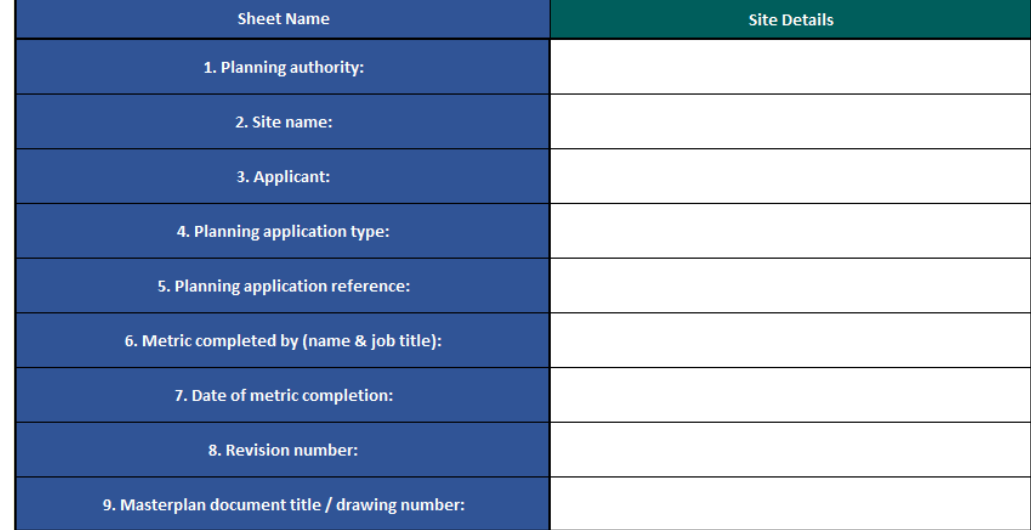

On the same tab there is a box for the project's net gain targets (cells 10 and 11). These will be determined by the % target required of the project.

If you change these targets from 10%, for example to match targets set by the consenting body or the organisation you are running the assessment for, a note pops up highlighting that this change has been made.

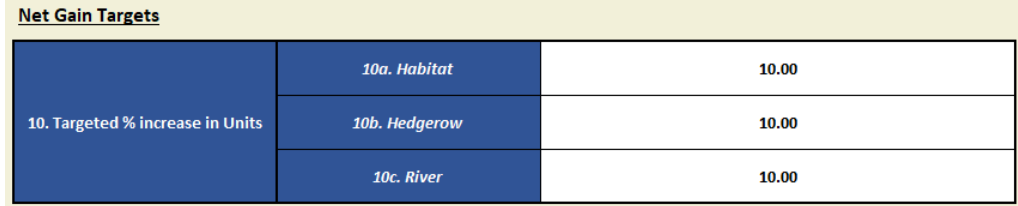

If no unit-generating habitat is present (all habitats are of very low distinctiveness) at the start of the development (for example, if the site is entirely hard standing) it will not be possible to get a percentage gain in units. In this situation a unit increase target should be set. This could be set by or agreed with the consenting body and should be added into cell 11.

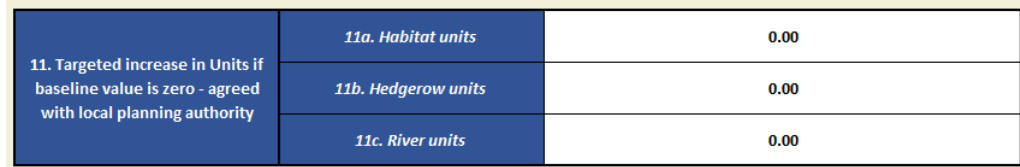

## <span id="page-34-1"></span>**Tab 3 – Desktop Assessment**

The desktop assessment includes details of the site and the relevant surrounding area and should be entered into cells 14 to 25. Cells 16 and 17 will not populate until Cell 14 is filled in.

The data to populate this tab should be sourced by:

- understanding the type of development in planning terms
- carrying out a data search of the site and immediate area for valuable ecological habitats
- confirming the details through a site walkover. An error flag will be present until the date of the site walkover is added.

Enter data into the Desktop Assessment tab. This clarifies whether the SSM can be used. If the SSM is not appropriate for your site, a note directing you to use the statutory biodiversity metric and to seek advice from a suitably qualified ecologist will appear. This includes clarifying whether the site is within or in close proximity (500m) to designated sites or priority habitats.

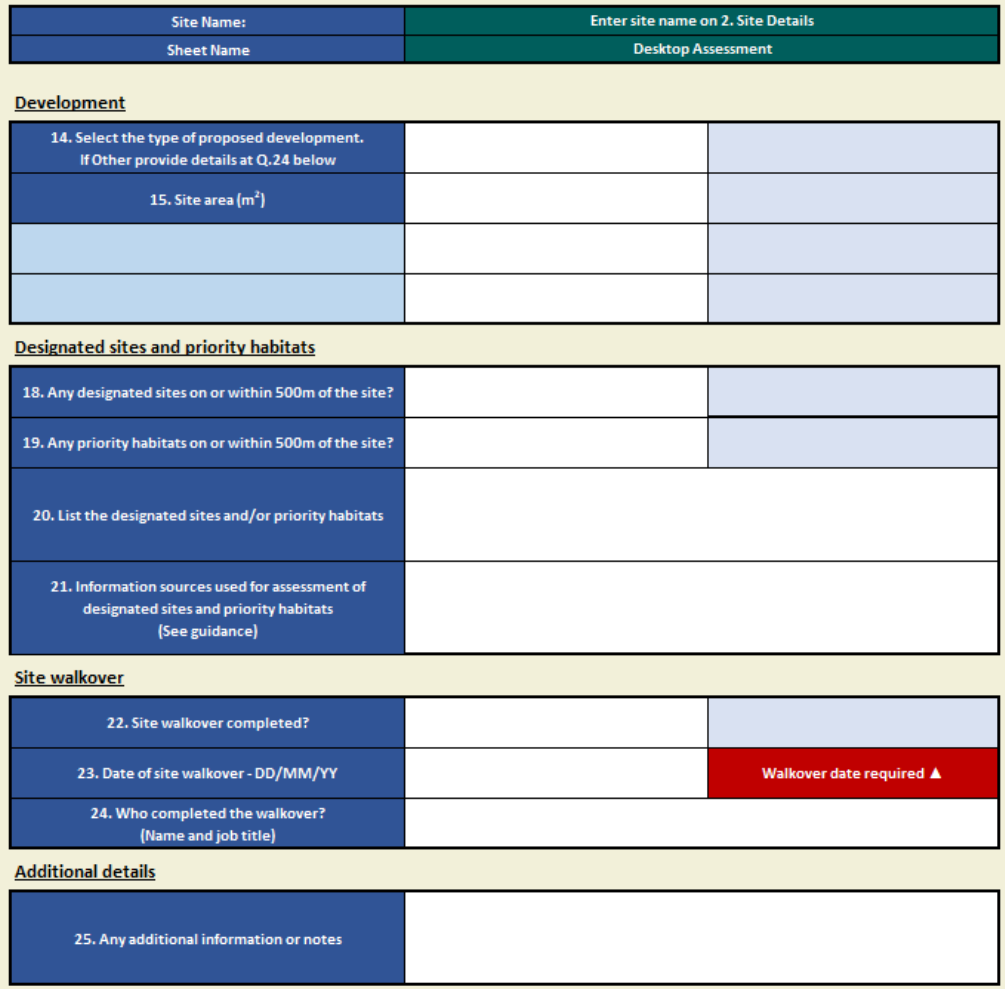

## <span id="page-35-0"></span>**Tab 4 – Supporting information**

This tab should be used to provide information to support your assessment. This should include a short description of the habitats present in the baseline and dated photos identifying the habitats. Space is provided for up to 40 photographs / descriptions to be included. At least one photograph must be provided for each habitat parcel entered into the SSM.

Images can be added by using the Pictures button located within the Insert section of the tool ribbon at the top of Excel.

If the file size becomes too big once you have completed the SSM, you may wish to reduce the resolution of these images by using picture formatting options.

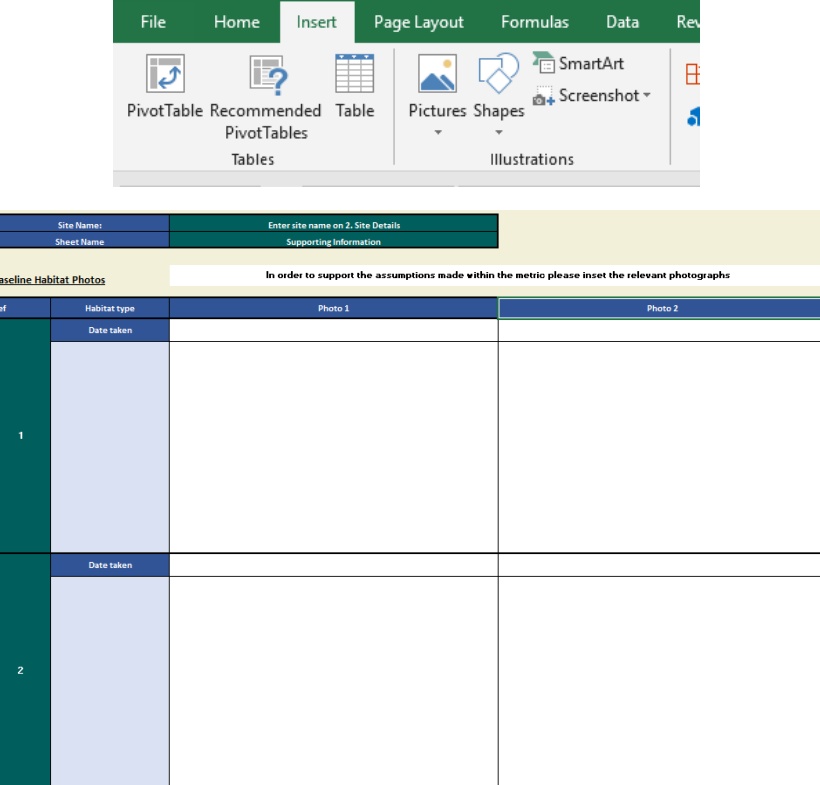

## <span id="page-36-0"></span>**Tab 5 – Area Habitats General Overview**

In this tab you first add information on habitats before the development (the baseline). Only habitats where area is measured in square metres should be entered in this tab. White fields can have information entered. Use the drop-down menus wherever available.

The tab also provides results for the habitats, allowing you to check results as you enter data.

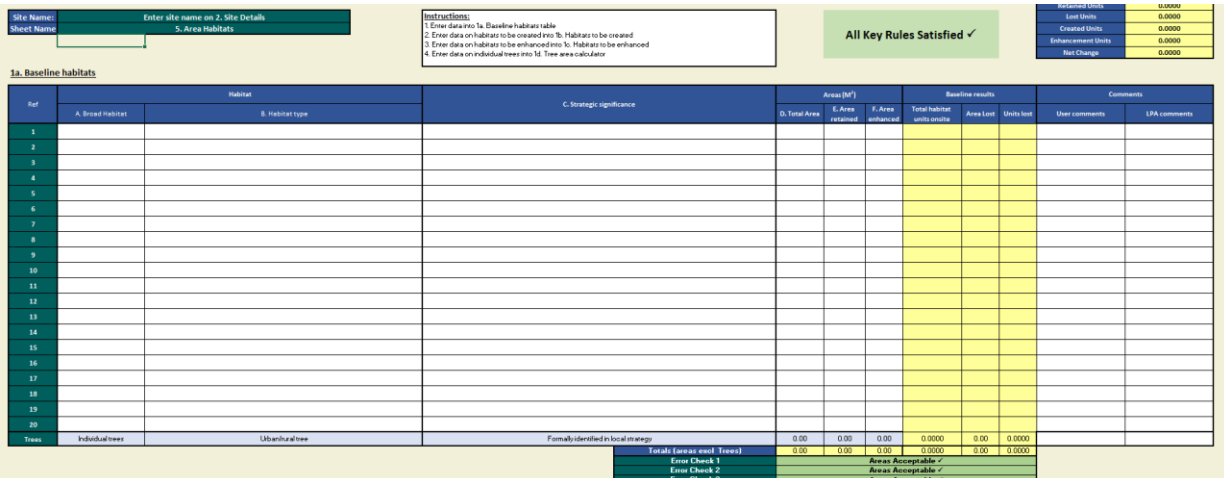

#### **Step 1 – Broad Habitat**

In section 1a. Baseline habitats, fill in the broad habitat type from the drop-down menu in column A. Each different habitat parcel should be added as a separate row. If you run out of rows, habitat parcels of the same type can be combined.

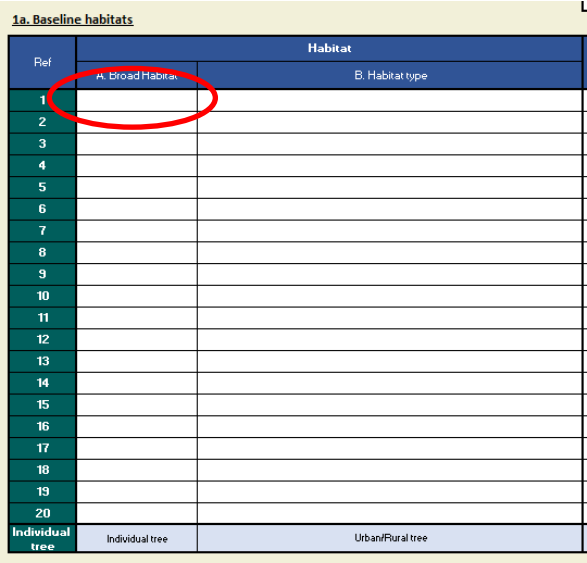

#### **Step 2 – Habitat type**

In the same section, fill in the habitat type from the drop-down list in column B. Each habitat parcel should be added as a separate row.

If any of the habitats present on site are unavailable within the SSM, you will need to use the statutory biodiversity metric instead.

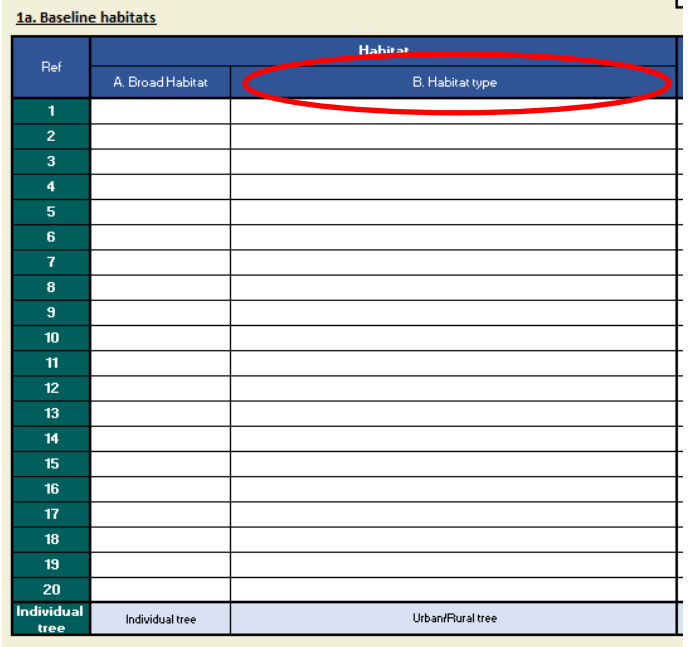

#### **Step 3 – Strategic significance**

Fill in the strategic significance of the habitat from the drop-down in column C for each habitat parcel.

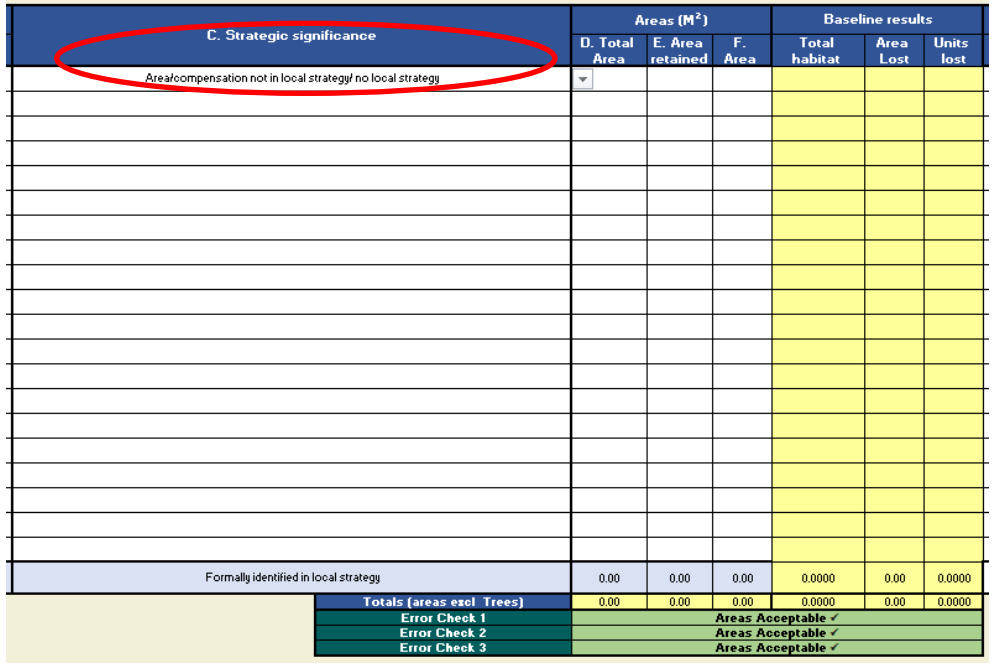

#### **Step 4 – Total area**

For each habitat parcel fill in the total area in square metres in column D. If part or all of the habitat parcel is retained or enhanced fill in the relevant column with the area that is retained or enhanced in columns E and F, respectively.

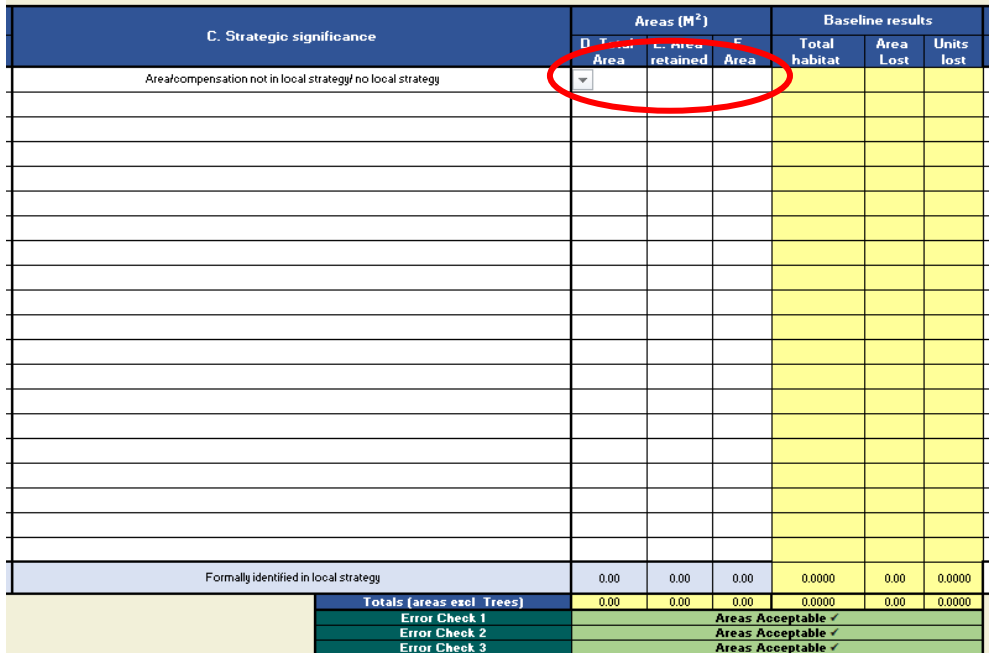

If a habitat is enhanced, do not include the area in the retained column and vice-versa.

If the corresponding cell for the area enhanced is coloured grey it is not possible to enhance the selected habitat type within the SSM, and no area should be entered in the grey cell.

#### **Step 5 – Habitats to be created**

Below Table 1a go to the '1b Habitats to be created' table.

The white columns within this table should be completed in the same way as for Table 1a with information on each habitat that will be created on the site.

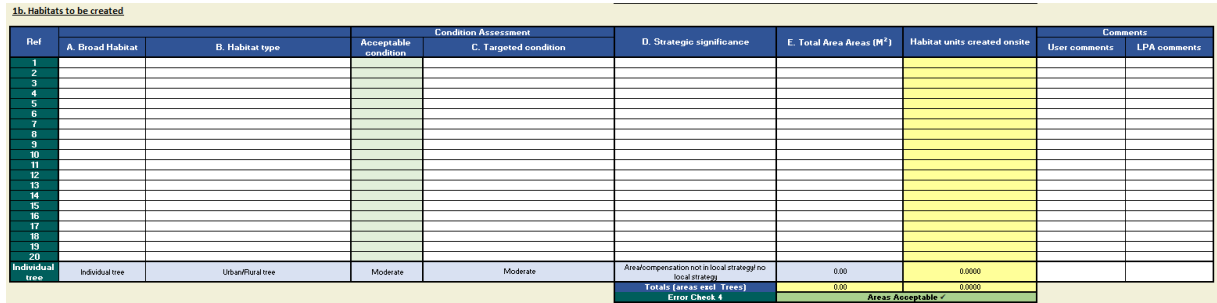

#### **Step 6 – Habitats to be enhanced**

Below Table 1b go to the '1c Habitats to be enhanced' table.

The first three columns will be automatically completed if you entered an area of habitat that will be enhanced in Table 1a. You will need to complete the habitat type that the enhancement is resulting in and the strategic significance of the habitat parcel in columns A and B respectively.

The condition will be automatically completed for many habitats.

Note that if you are not enhancing any habitats then this table will be left blank.

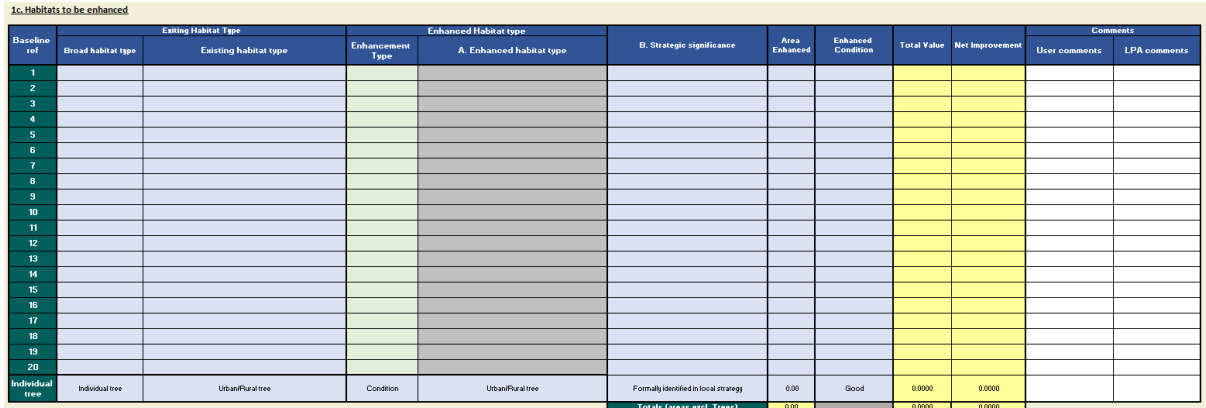

#### **Step 7 – Tree area calculator**

At the bottom of Table 1a, 1b and 1c there is a row for trees. If you have trees on site, they are treated as an area-based habitat. To include the trees in the assessment, add the

number of trees present before the development, the number being lost, and the number being created into Table 1d. Note, individual trees cannot be enhanced within the SSM.

The trees should be split into the following categories: small (≤ 30cm diameter at breast height (DBH)), medium (more than 30 to less than or equal to 60cm DBH), large (more than 60 to less than or equal to 90cm DBH), or very large (more than 90cm DBH). Adding information into Table 1d will automatically fill in the information into Tables 1a, 1b and 1c.

| 1d. - Tree area calculator               |                                          |                                                          |                                                 |                      |                      |                                            |  |  |
|------------------------------------------|------------------------------------------|----------------------------------------------------------|-------------------------------------------------|----------------------|----------------------|--------------------------------------------|--|--|
| Tree size<br>(Diameter at breast holght) | A. Total number of trees pre development | <b>B. Number of trees retained (but not</b><br>enhanced) | C. Number of new trees planted post development | <b>Areas</b>         |                      |                                            |  |  |
|                                          |                                          |                                                          |                                                 | Area pre development | <b>Area retained</b> | Area of new trees planted post development |  |  |
| Small-DBH s 30cm                         |                                          |                                                          |                                                 |                      |                      |                                            |  |  |
| Medium - DBH > 30 to ≤ 60cm              |                                          |                                                          |                                                 |                      |                      |                                            |  |  |
| Large - DBH > 60 to ≤ 90cm               |                                          |                                                          |                                                 |                      |                      |                                            |  |  |
| Very Large - DBH > 90cm                  |                                          |                                                          |                                                 |                      |                      |                                            |  |  |
| Total                                    |                                          |                                                          |                                                 |                      |                      |                                            |  |  |

**Step 8 – Results** 

The results of the area-based habitat assessment are set out in Tables 1e and 1f below Table 1d.

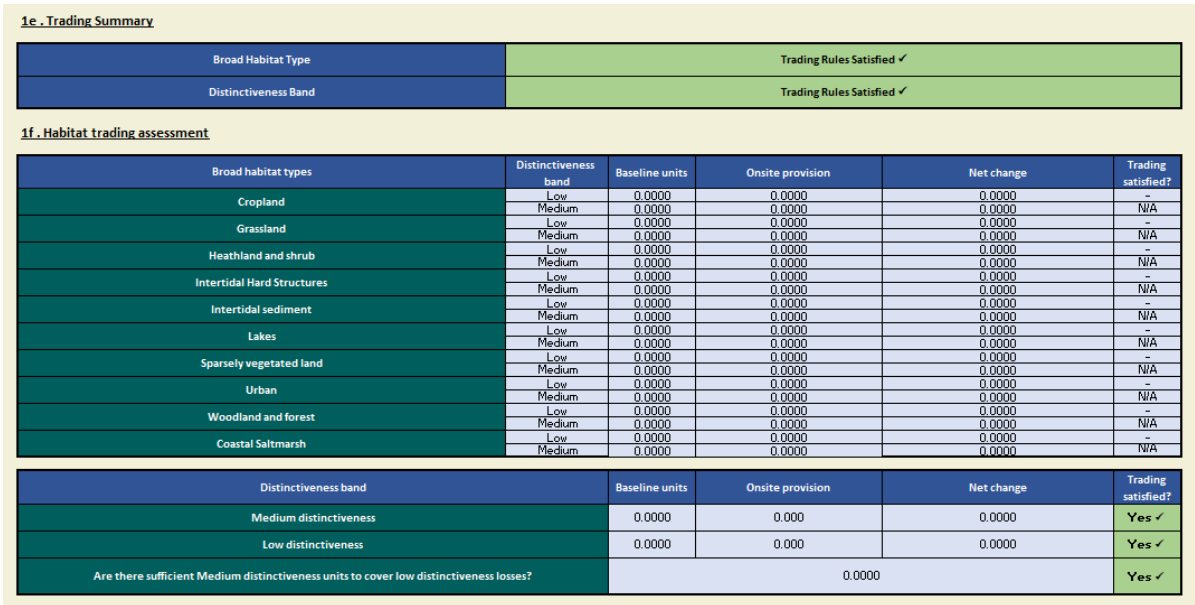

## <span id="page-40-0"></span>**Tabs 6 and 7 - Hedges and Lines of Trees and Watercourses**

For hedgerows and lines of trees and watercourses, the information should be completed in the same way as for the area-based habitats. Instead of an area measurement, a length measurement in metres, should be used.

For hedgerows, if there is a significant gap, then the habitat should be mapped as two separate hedgerows.

If any of the habitats present on site are unavailable within the SSM, you will need to use the statutory biodiversity metric instead.

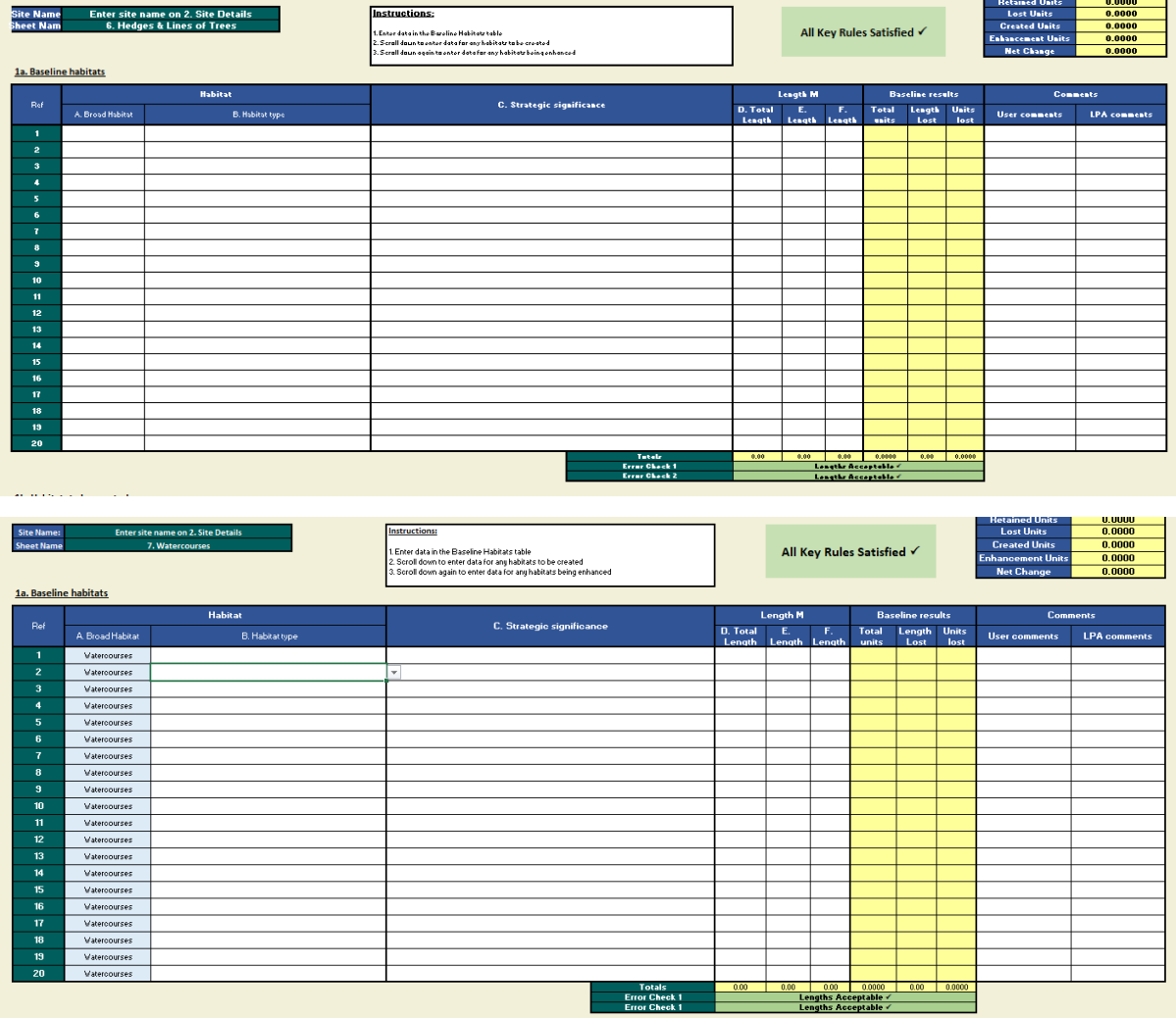

## <span id="page-42-0"></span>**Tab 8 – Headline Results**

The results are presented in tab '8. Headline Results'.

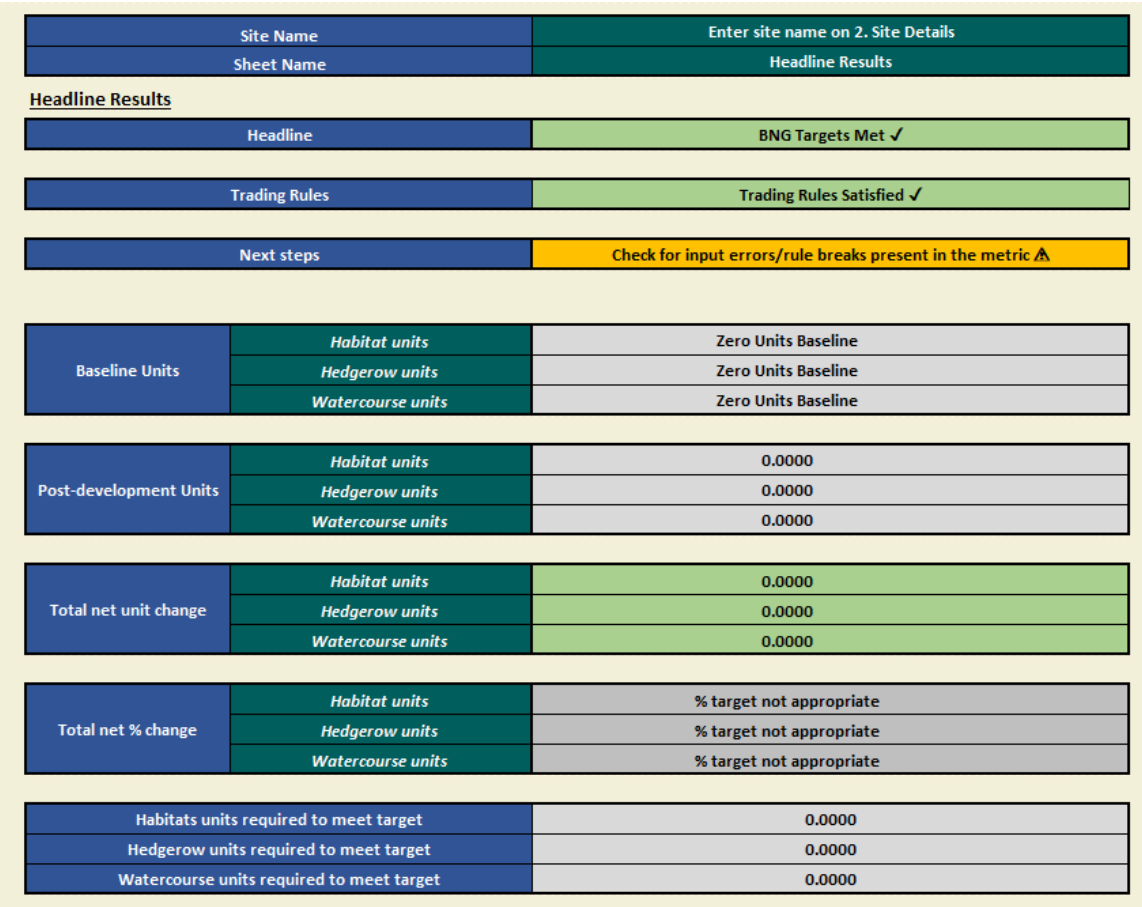

The headline results tab presents the results for the area habitats, hedges and lines of trees, and watercourses. This tab also shows the overall result.

If net gain is not delivered on-site, it can be delivered through habitat enhancement or creation off-site. The statutory biodiversity metric will need to be used by the off-site provider, you can still enter the on-site information in the SSM.

If there are gaps in the information you have added to the SSM, or you have added the information incorrectly, error messages will be flagged within the SSM. An error message will be highlighted in a red box and with a white triangle. [Appendix 2](#page-48-0) sets out what these errors are and how to address them.

It is important that all errors are addressed before the results are reviewed.

## <span id="page-43-0"></span>**Appendix 1 – SSM troubleshooting guide**

Table A1 details potential errors you may encounter when completing the SSM and solutions that may fix these.

#### **Table A1 SSM Error List**

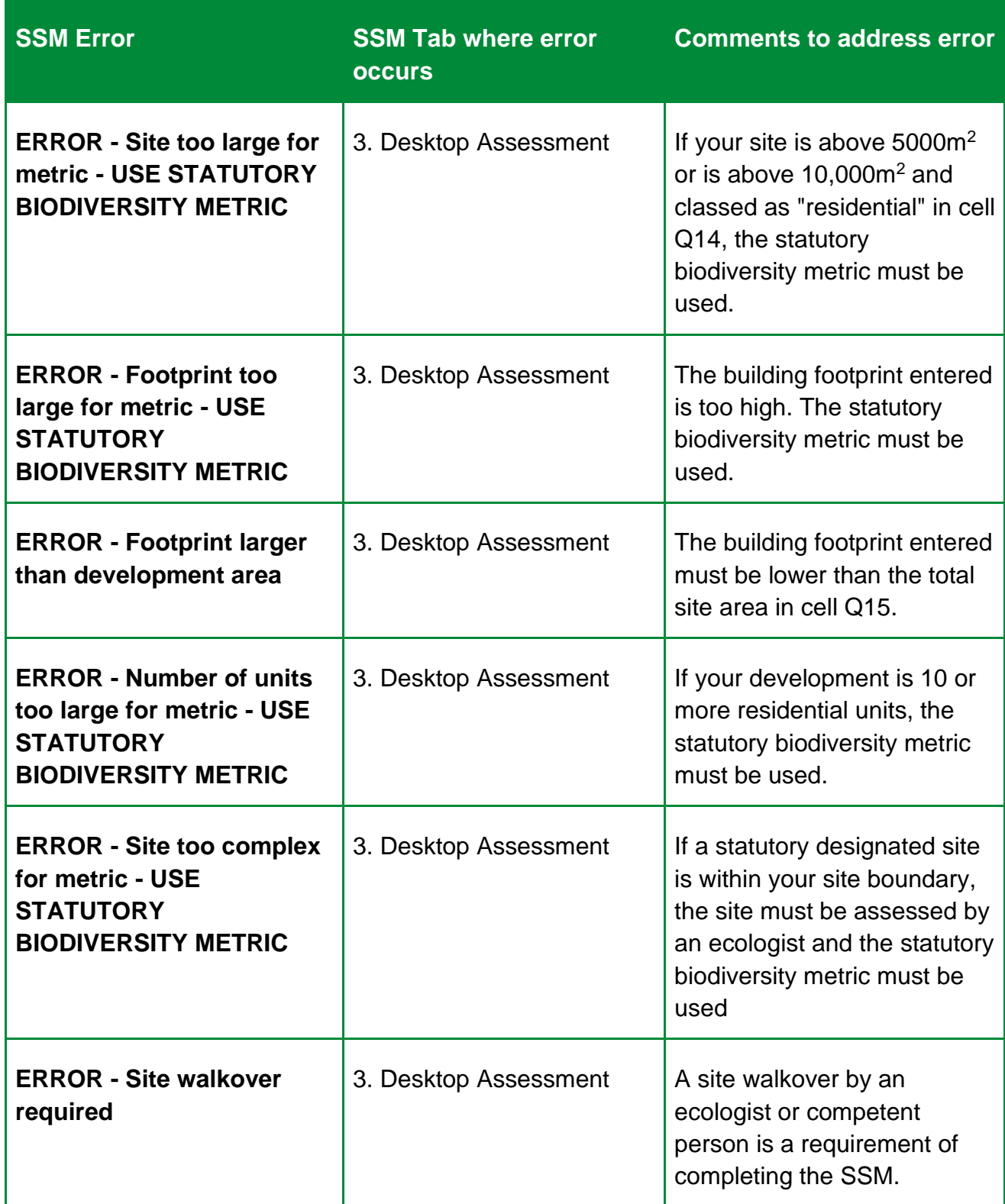

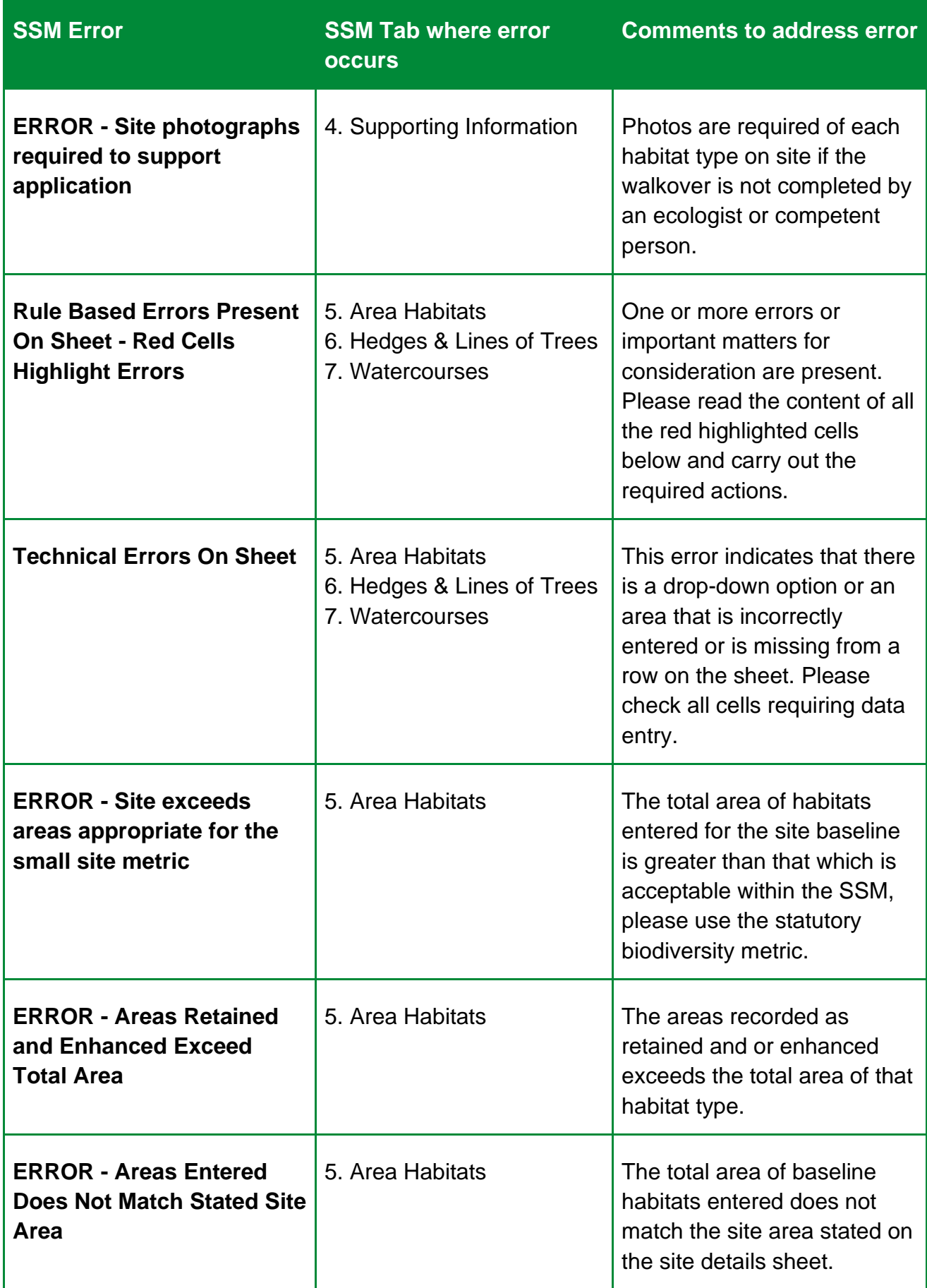

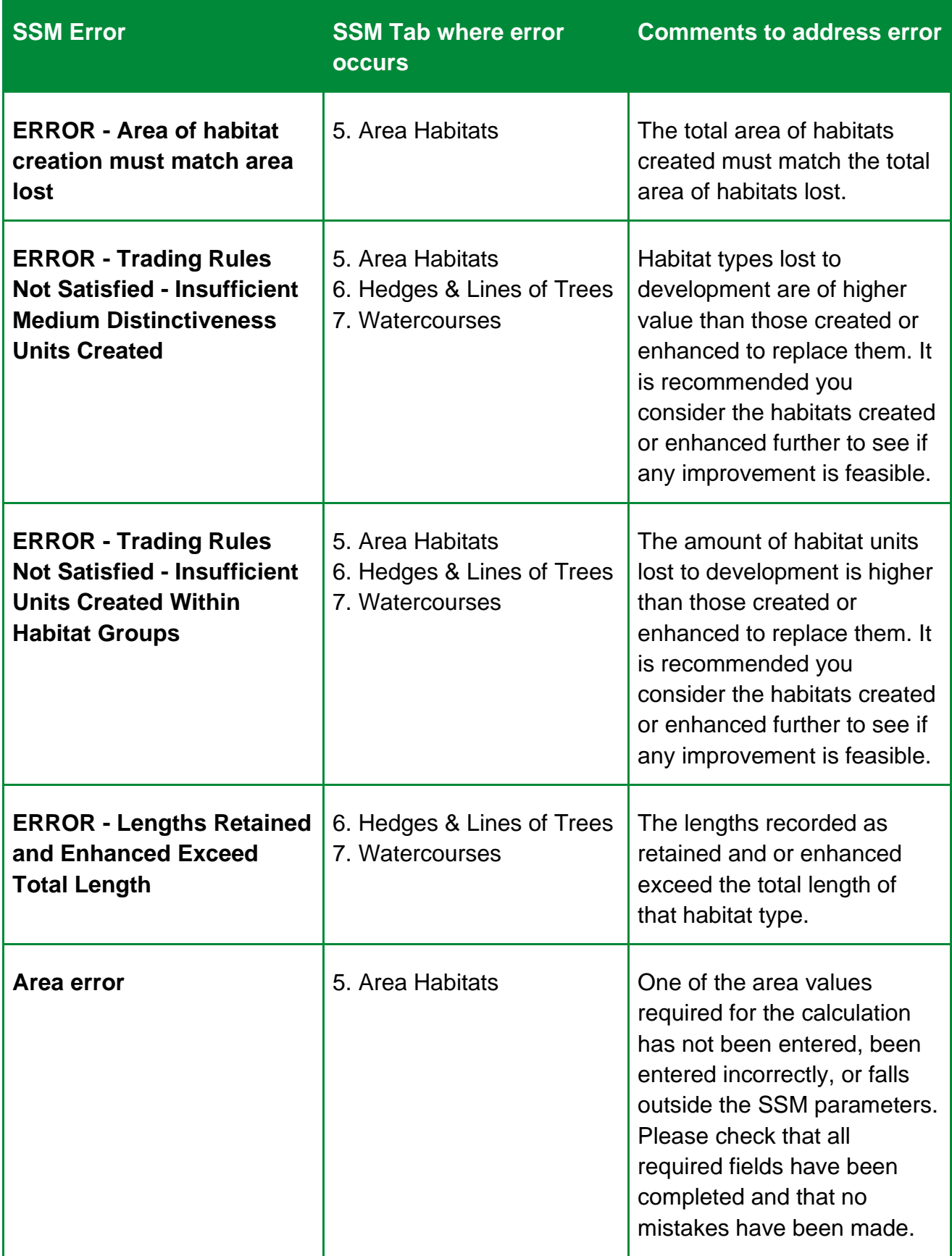

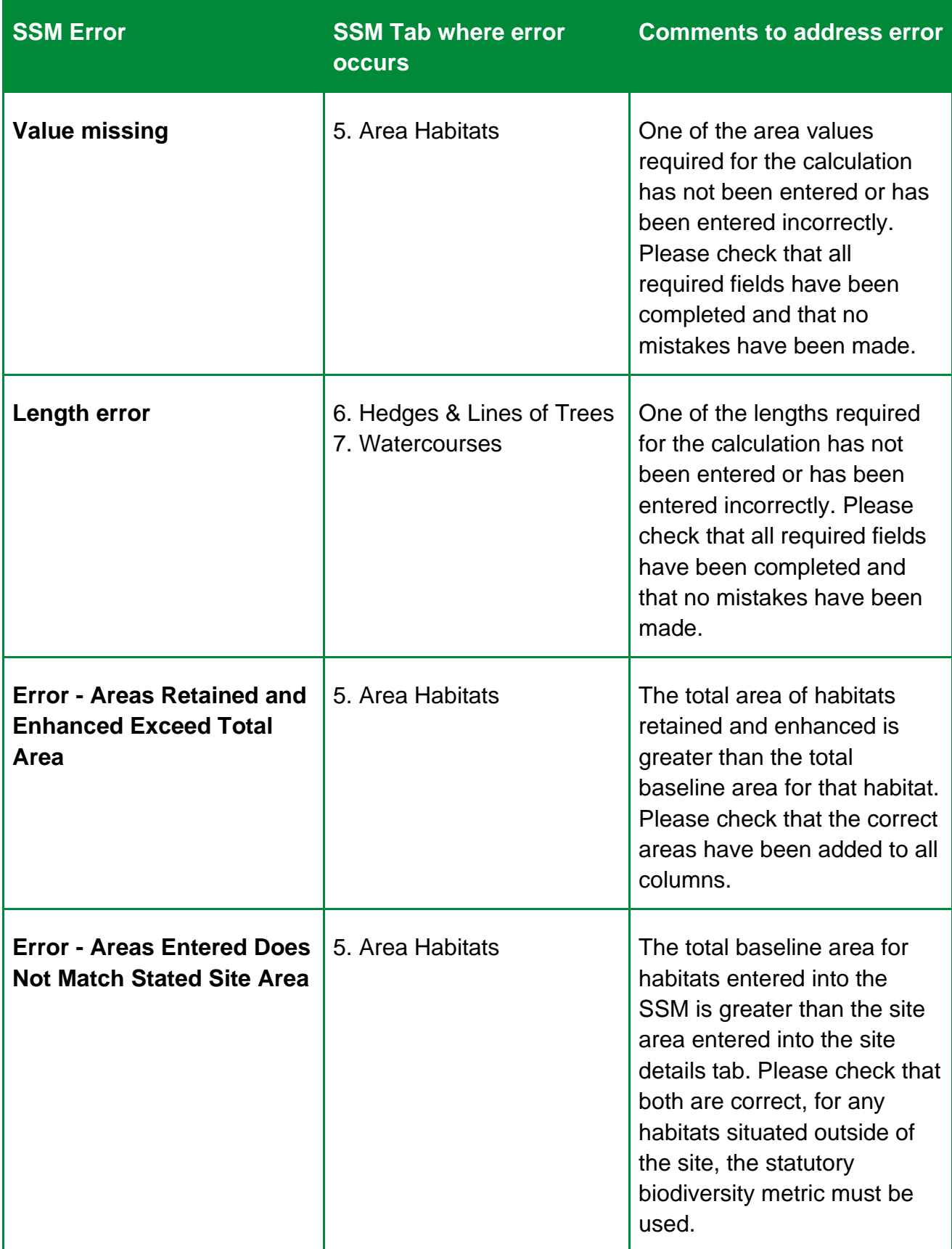

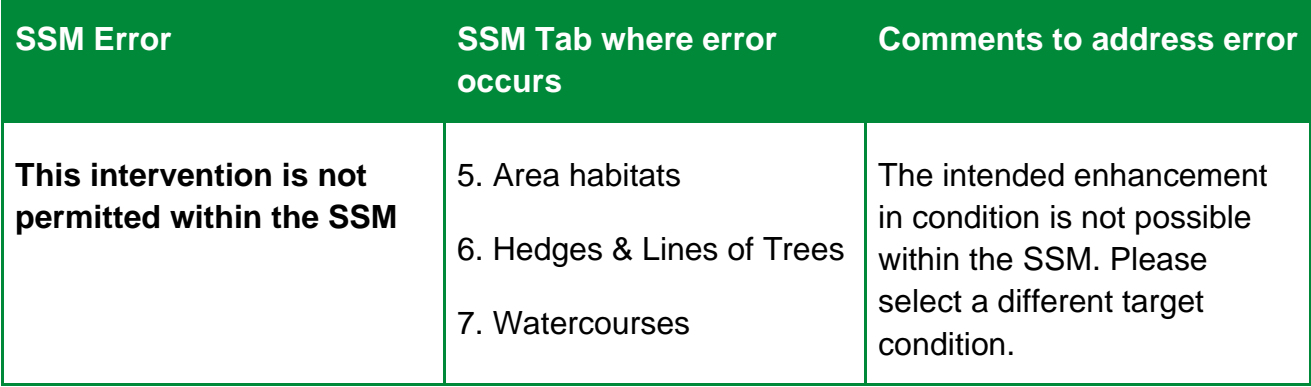

## <span id="page-48-0"></span>**Appendix 2 – UKHab translation table**

Table A2 is provided to assist landscape architects, architects, planning consultants and other professionals who may be more familiar with landscape terminologies to use the SSM.

#### **Table A2 UKHab Translation Table**

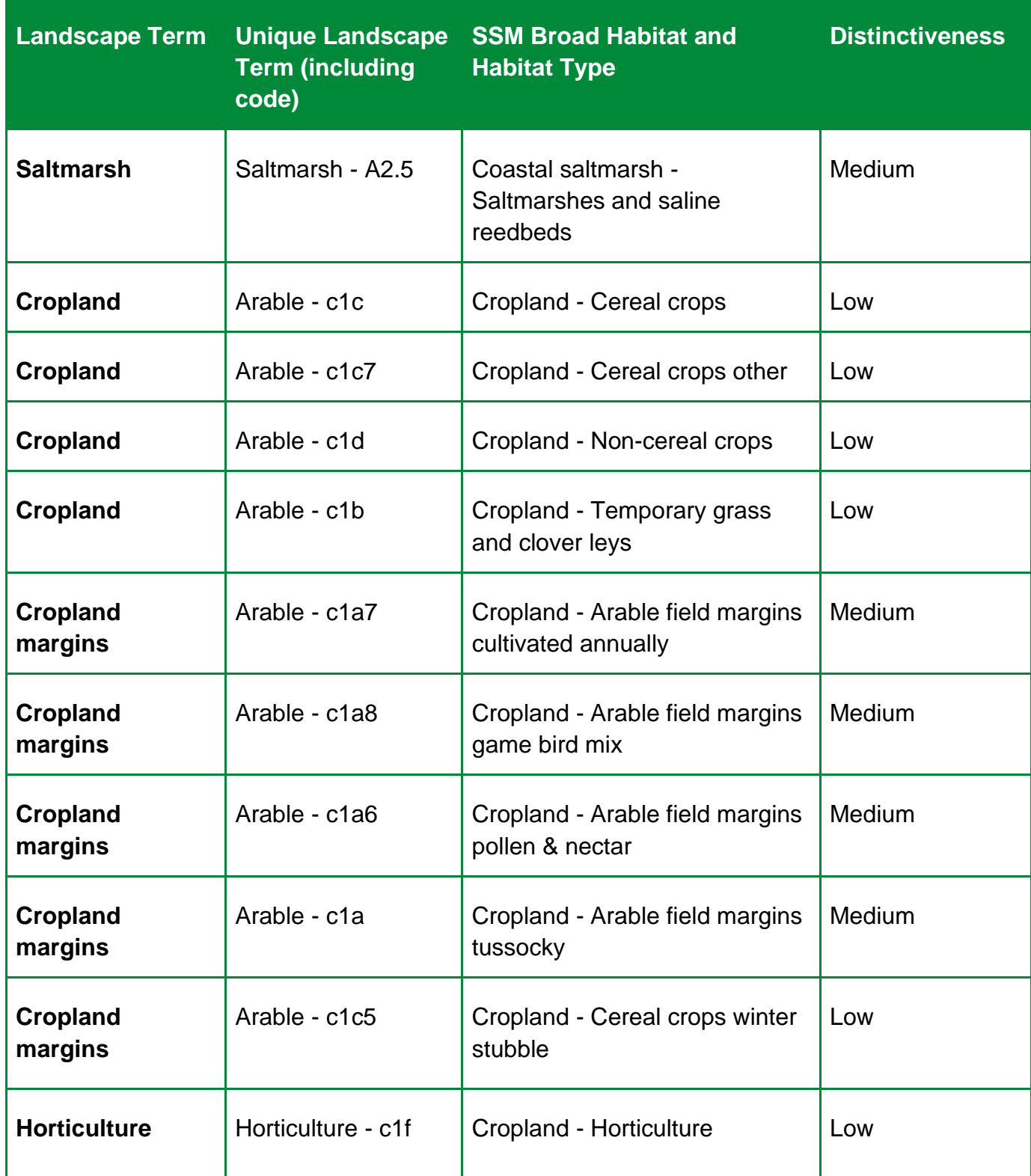

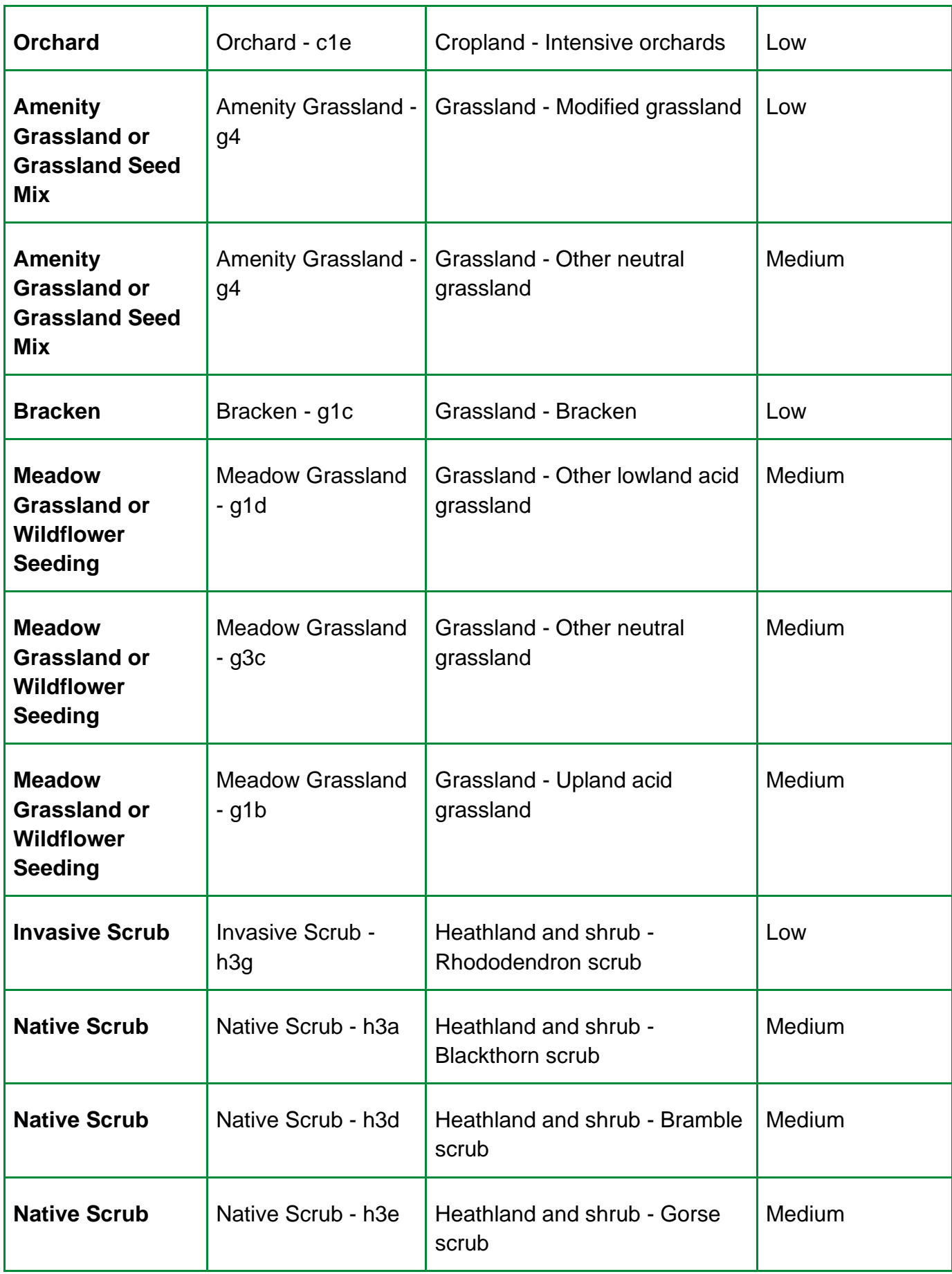

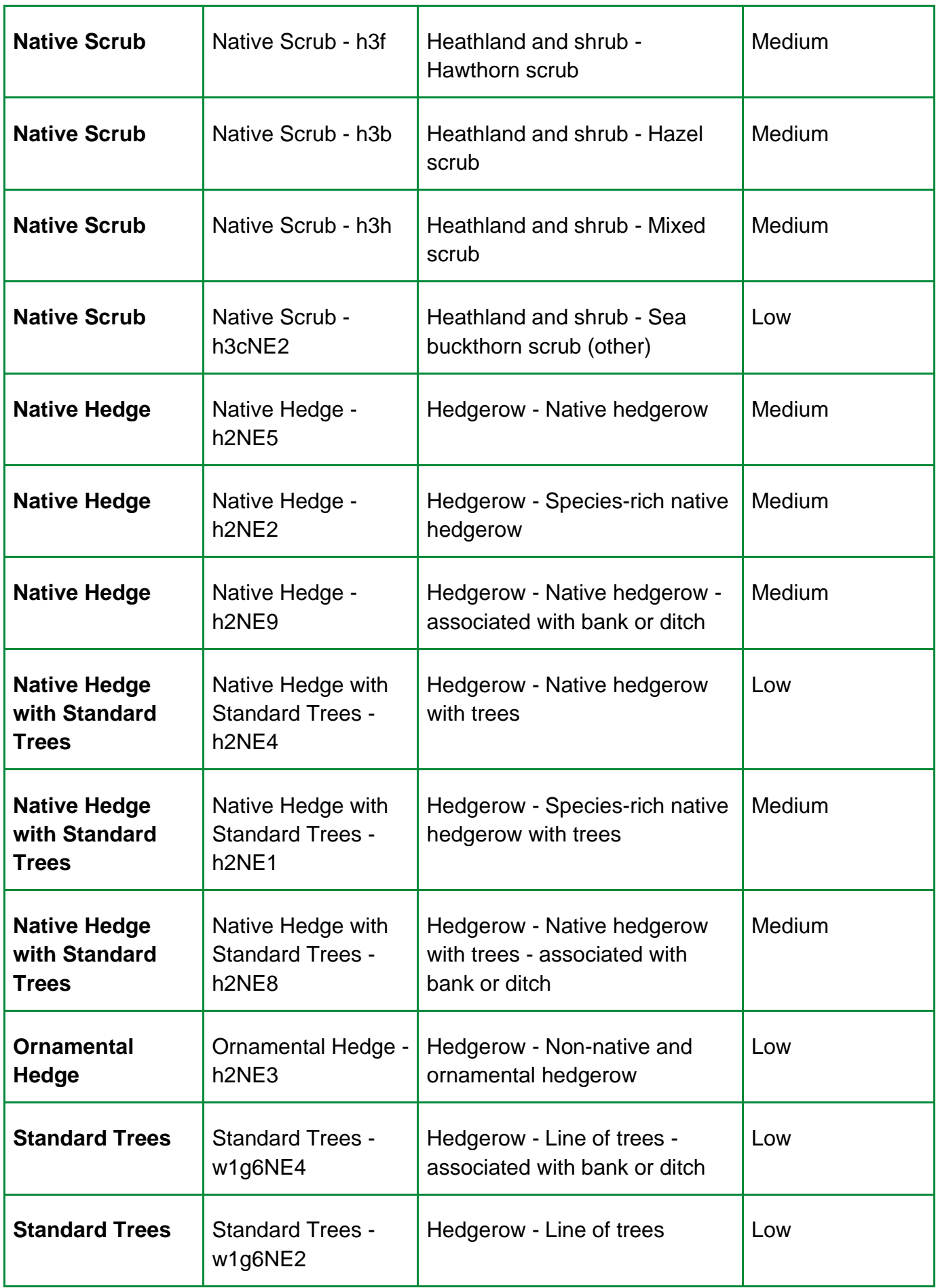

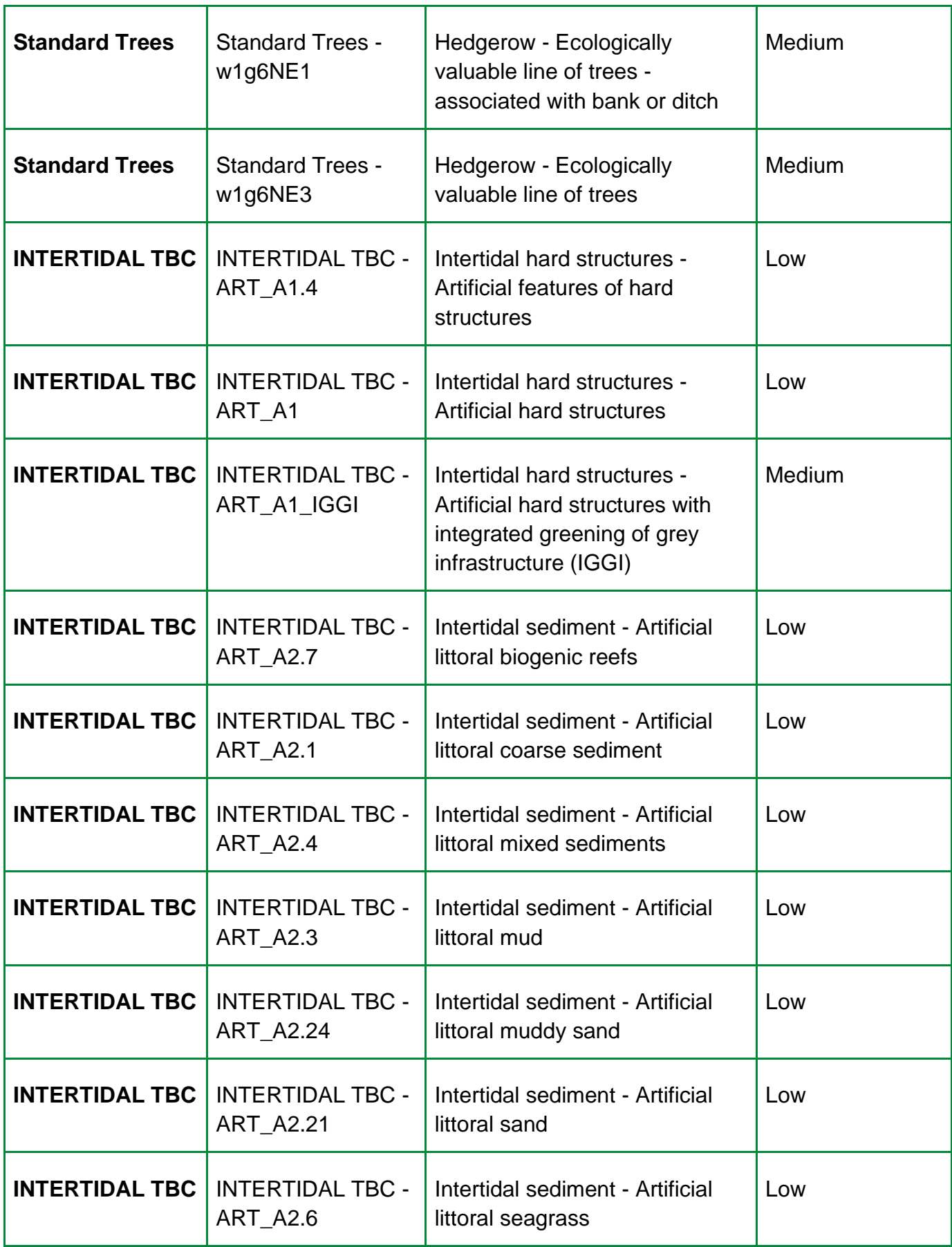

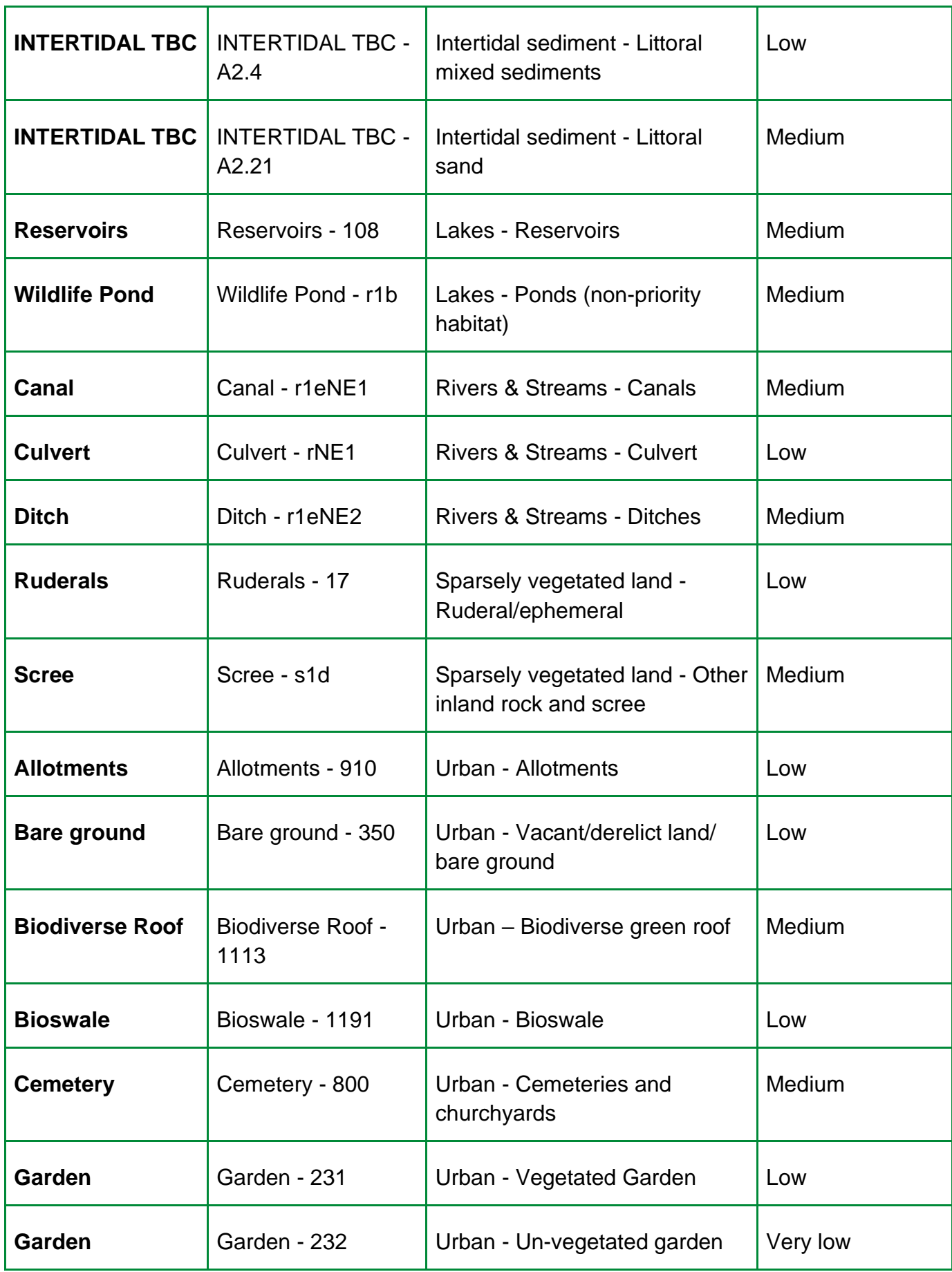

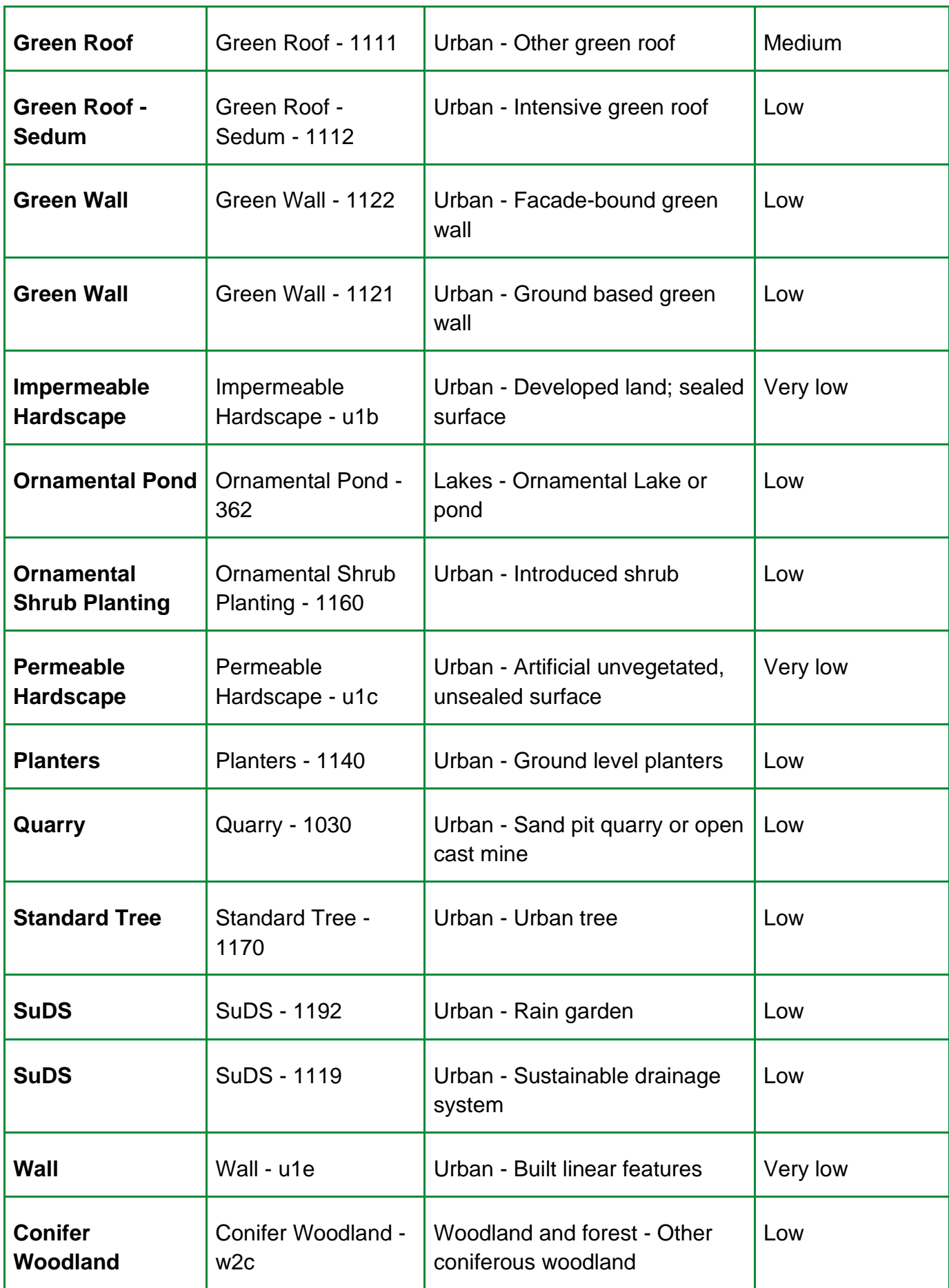

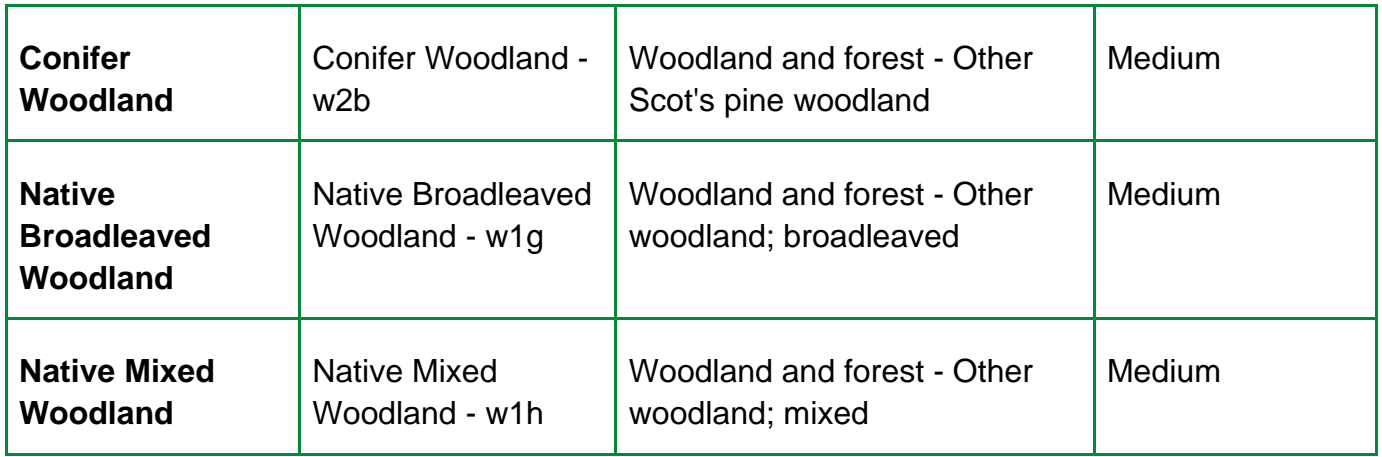